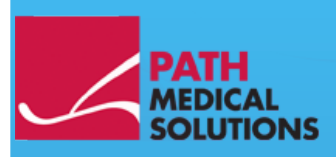

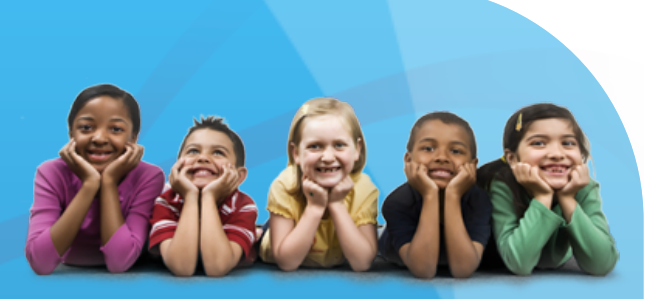

### Manuel d'utilisation

Sentiero, Software Revision 1.3

Manuel d'utilisation Sentiero Produit par PATH medical GmbH, Germering, Allemagne.

Imprimé sur papier ne contenant pas d'agent chloré de blanchiment.

Révision 7, valable pour logiciel Version 1.3 et suivantes, avril 2011.

Copyright © 2011 PATH medical GmbH

Toute photocopie, même partielle, est interdite sauf accord écrit de la société PATH medical GmbH.

Numéro d'article : 100238 Contact : [info@pathme.de,](mailto:info@pathme.de) +49 89 8007 6502

Tous les articles, produits, noms et marques de commerce mentionnés sont déposés / détenus par les sociétés mentionnées.

Le présent manuel d'utilisation et les détails techniques qu'il contient peuvent faire l'objet de modifications. Sous réserve d'erreurs et d'omissions.

Contacter votre distributeur ou partenaire de services pour plus d'informations :

### **Table des matières**

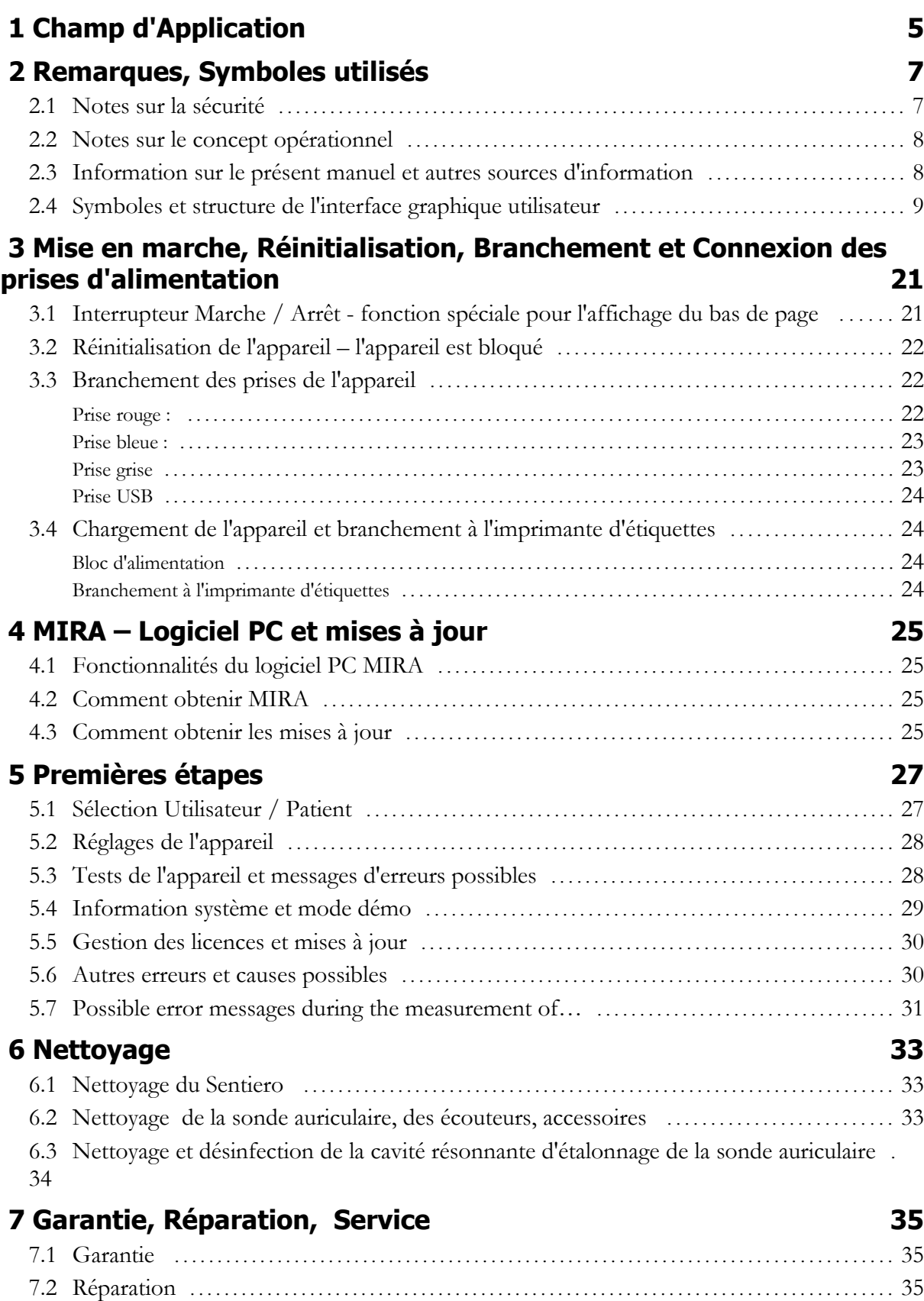

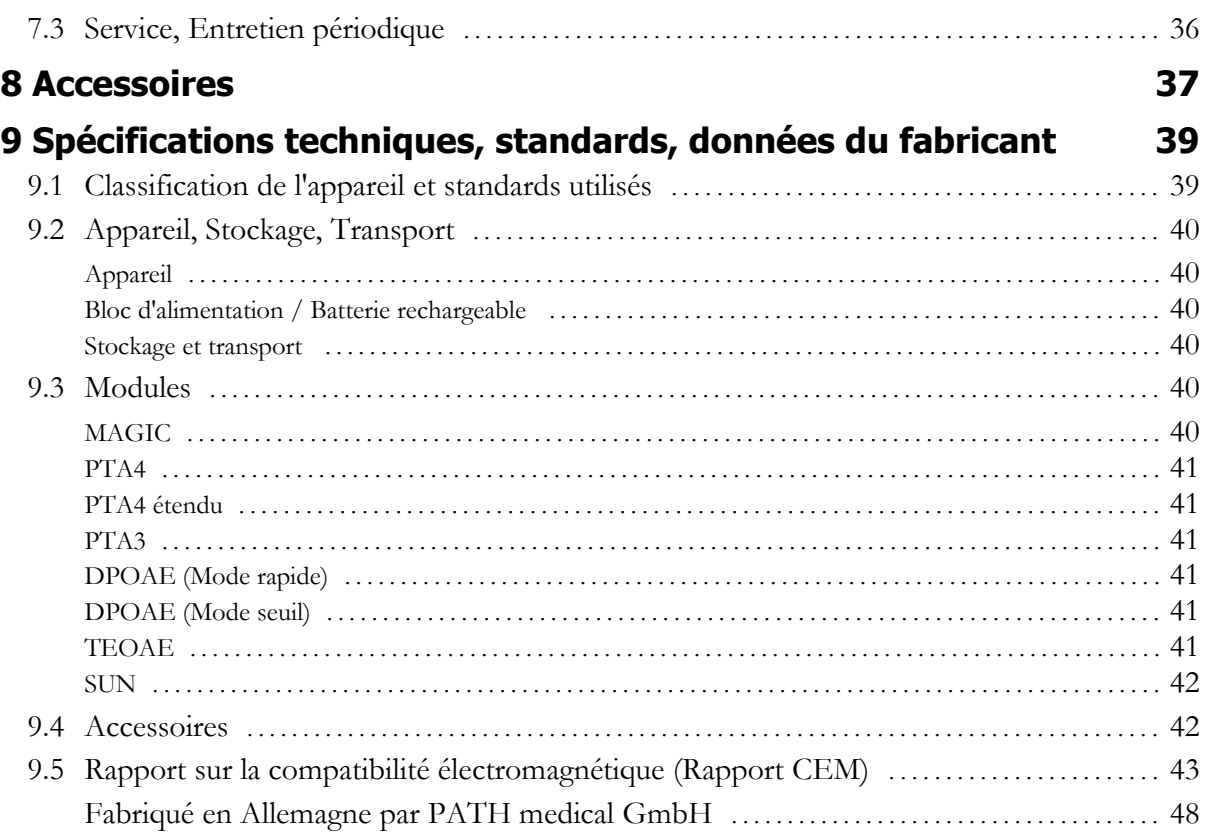

# **1 Champ d'Application**

**Sentiero** propose des procédures de tests dans les domaines psycho-acoustiques et physiologiques. Ceci comprend des tests conventionnels et des épreuves audiométriques tonales basées sur l'image, d'intelligibilité de la parole (logatome) et émissions otoacoustiques. L'appareil **Sentiero** doit être utilisé par un personnel dûment qualifié.

**Sentiero** est conçu pour des :

1. Diagnostics de suivi après dépistage auditif de nourrissons

2. Dépistage auditif préscolaire, scolaire et chez l'adulte (seuil audiométrique tonal et d'intelligibilité de la parole)

- 3. Diagnostics ORL
- Confirmation de perte auditive d'origine cochléaire
- Diagnostics topologiques

- Monitoring de la fonction cochléaire après exposition au bruit ou administration de drogues ototoxiques

- Identification de patients simulant une perte auditive
- Attestation d'une perte auditive induite par le bruit pour avis médical
- Audiologie pédiatrique

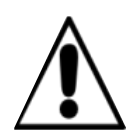

Les OEA ne sont pas présentes en cas d'oreilles présentant une perte auditive de transmission du son étant donné que le stimulus et l'amplitude de la réponse sont réduits suite à une atténuation par l'oreille moyenne. Avant de commencer les mesures, s'assurer que tout bruit et autres facteurs de distraction soient éliminés.

Utiliser si disponible une pièce séparée comportant un faible bruit ambiant pour les mesures avec **Sentiero.**

#### **Critères d'exclusion**

**Sentiero ne doit pas être utilisé en cas d'otite externe (infection du canal auditif externe) ou dans tous les cas pouvant provoquer des douleurs au moment de l'insertion de la sonde auriculaire.not be used in cases of external otitis (outer ear canal infection) or in any case which yields to pain when inserting the ear probe.**

## **2 Remarques, Symboles utilisés**

#### **2.1 Notes sur la sécurité**

Le présent manuel d'utilisation contient des notes sur la sécurité. Veuillez suivre ces instructions afin d'assurer une utilisation correcte du **Sentiero**.

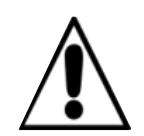

**Avertissement :** Les situations suivantes peuvent provoquer des nuisances ou être dangereuses pour le patient ou l'utilisateur.

Si le **Sentiero** est utilisé durant une opération chirurgicale, la sonde auriculaire et tous les embouts ne doivent pas entrer en contact avec des objets conducteurs y compris la prise terre. Ne pas utiliser le **Sentiero** en cas d'utilisation d'appareils chirurgicaux HF.

Ne pas utiliser le **Sentiero** en cas d'utilisation de défibrillateurs.

Les prises d'alimentation sont conçues pour être branchées aux prises propres aux accessoires d'origine comme décrit au chapitre [3.3.](#page-21-0) Ne pas brancher d'autres appareils. Durant les mesures avec le **Sentiero**, le câble de transfert en série et le câble de l'imprimante d'étiquettes ne doivent pas être branchés.

De forts rayonnements électromagnétiques peuvent affecter l'efficacité opérationnelle de l'instrument. Ne pas utiliser le **Sentiero** à proximité d'appareils présentant de forts rayonnements électromagnétiques. Veuillez vous référer aux suggestions mentionnées au chapitre [9.5.](#page-42-0)

Les instructions relatives au nettoyage sont décrites au chapitre [6.](#page-32-0) Les instructions relatives au nettoyage des accessoires sont décrites sur les fiches techniques respectives.

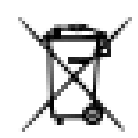

Suite à l'art. 1, §18 et art. 2 de la loi relative à la valorisation des déchets et leur élimination comme les batteries et piles rechargeables du 25 juin 2009 :

Le présent appareil comporte une batterie rechargeable NiMH.

Si la batterie rechargeable ne peut plus être rechargée, celle-ci devra être remplacée par un distributeur dument habilité. Le distributeur est responsable de la bonne élimination et du stockage correct. En cas d'élimination de l'appareil, celui dernier ne devra pas être jeté dans la poubelle domestique mais éliminé dans un container spécial réservé à cet usage.

Une fois entièrement rechargée et complètement opérationnelle, la batterie permet une utilisation jusqu'à 6 à 8 heures de mesure (selon l'usage).

#### **2.2 Notes sur le concept opérationnel**

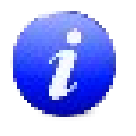

Après mise en marche de l'appareil, le **Sentiero** peut être actionné via l'écran tactile (touches tactiles) offrant différents menus et fonctions. Les écrans d'aide contextuelle expliquent les symboles disponibles et leurs fonctions ce qui permet une manipulation intuitive de ce terminal portatif. Les écrans d'aide contextuelle sont disponibles à l'aide d'icônes d'information en bleu qui s'affichent en bas à droite de chaque écran.

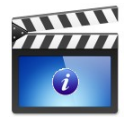

Certains écrans disposent d'une icône d'information supplémentaire fournissant d'autres renseignements à l'utilisateur.

#### **2.3 Information sur le présent manuel et autres sources d'information**

Vous trouverez dans le présent manuel d'utilisation des informations sur la manipulation de l'appareil ainsi que des informations sur son fonctionnement et nettoyage. Pour plus d'informations et détails sur les modules de mesures, applications cliniques potentielles et recommandations sur l'association de différentes procédures de tests, veuillez vous référer au guide d'application pratique ('How-To Manual'). Vous pouvez télécharger le présent manuel d'utilisation sur [http://www.pathme.de/support/.](http://www.pathme.de/XXXX)

#### **2.4 Symboles et structure de l'interface graphique utilisateur**

Chaque écran contient trois éléments de base : l'en-tête, l'écran principal et le bas de page.

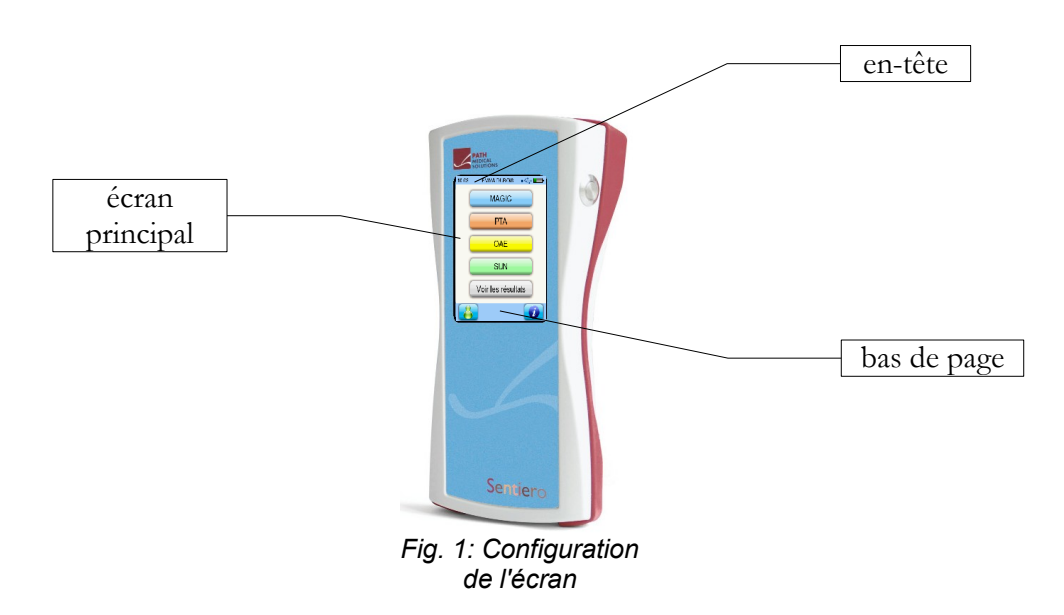

Le tableau suivant donne un résumé de tous les symboles et leur fonction associée. Les symboles sont triés selon leur apparence dans l'un des éléments cités ci-dessus : en-tête, écran principal, bas de page. Les fonctions sont également expliquées dans le menu contextuel d'aide de l'appareil.

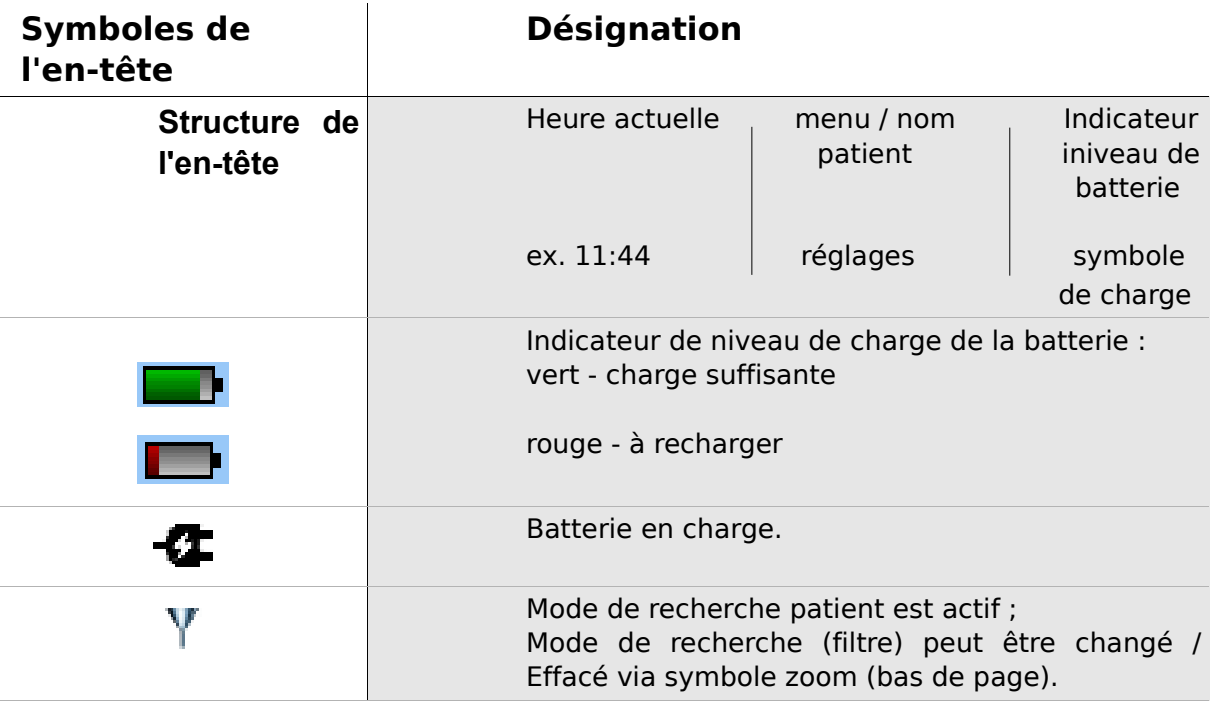

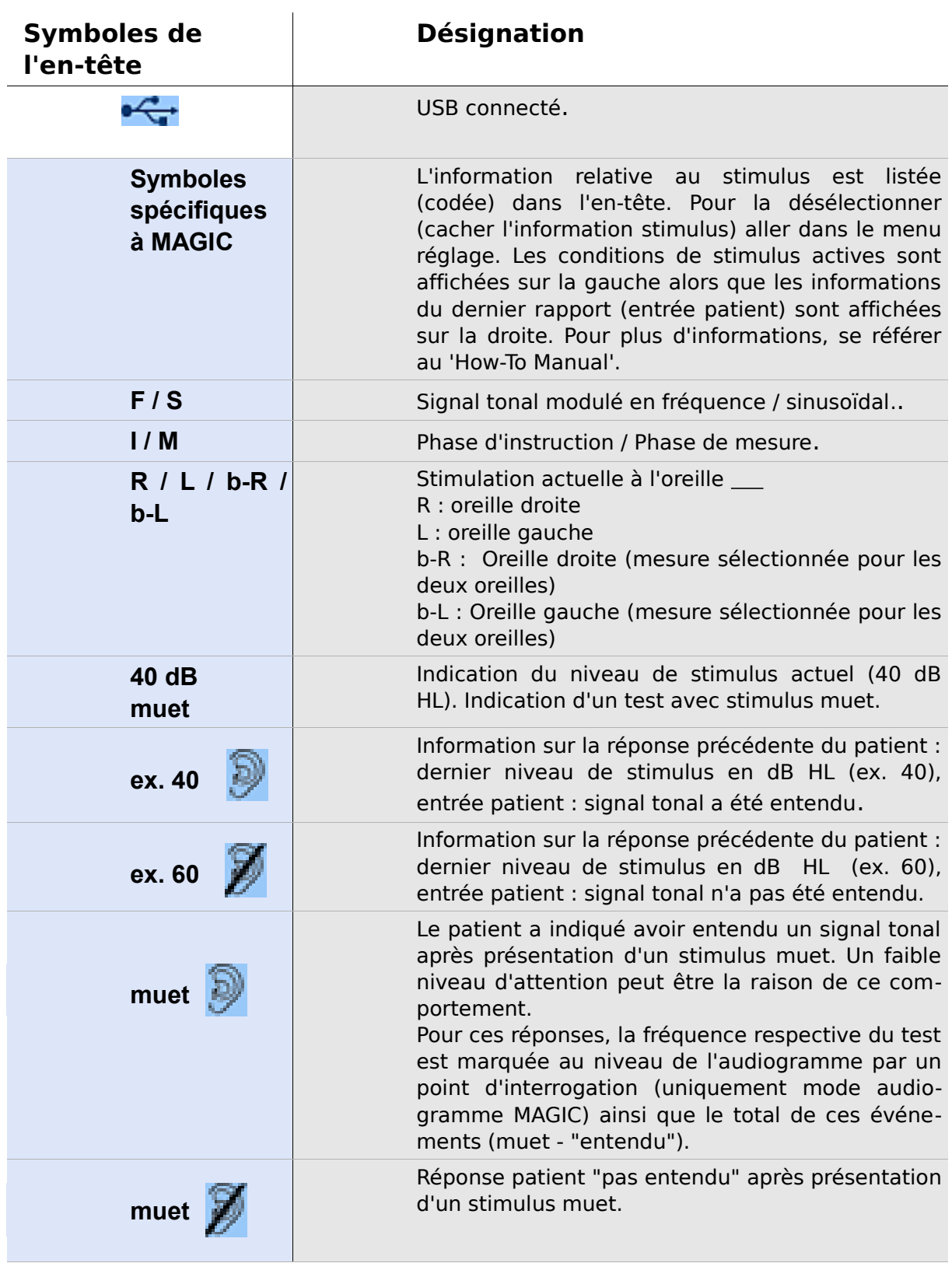

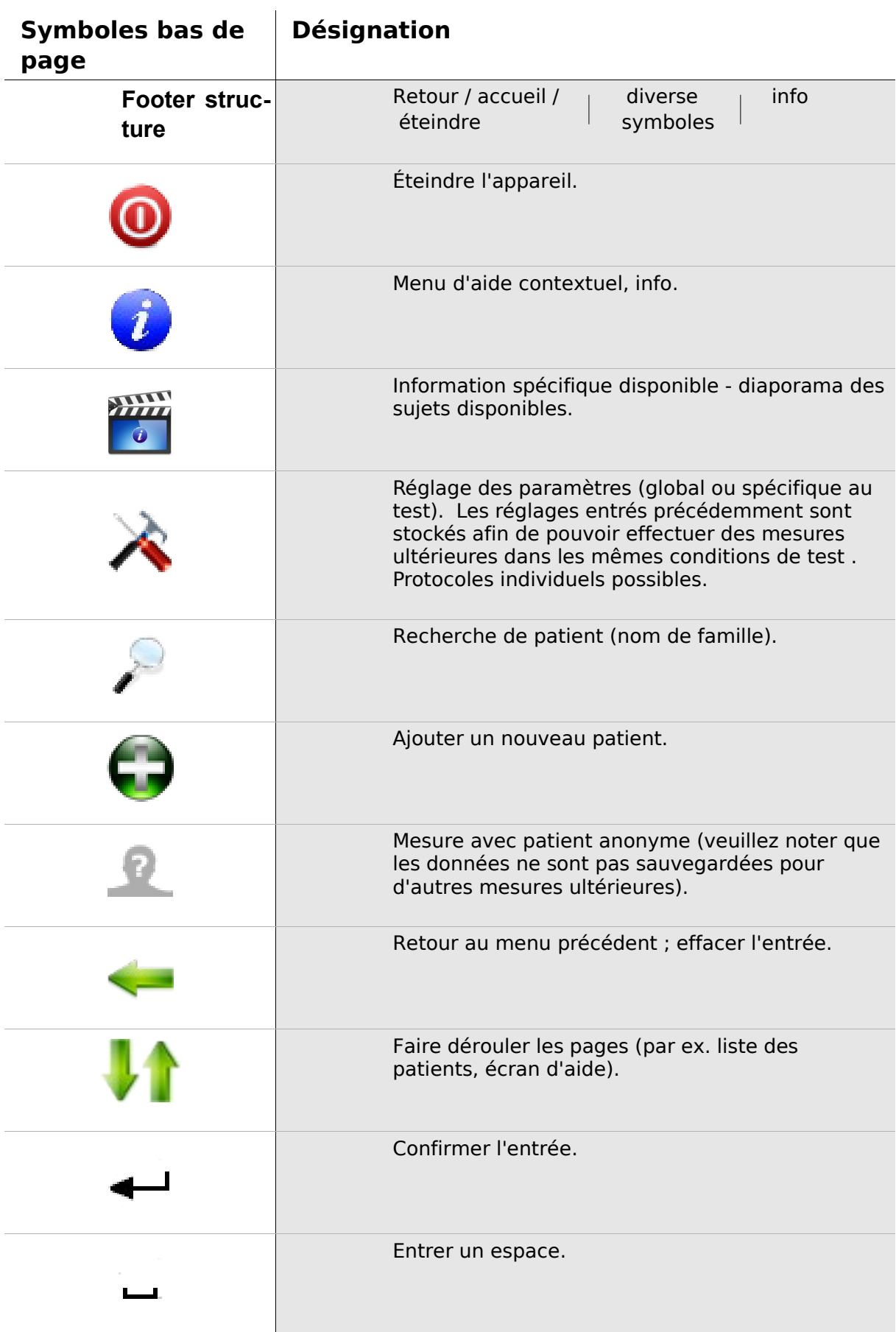

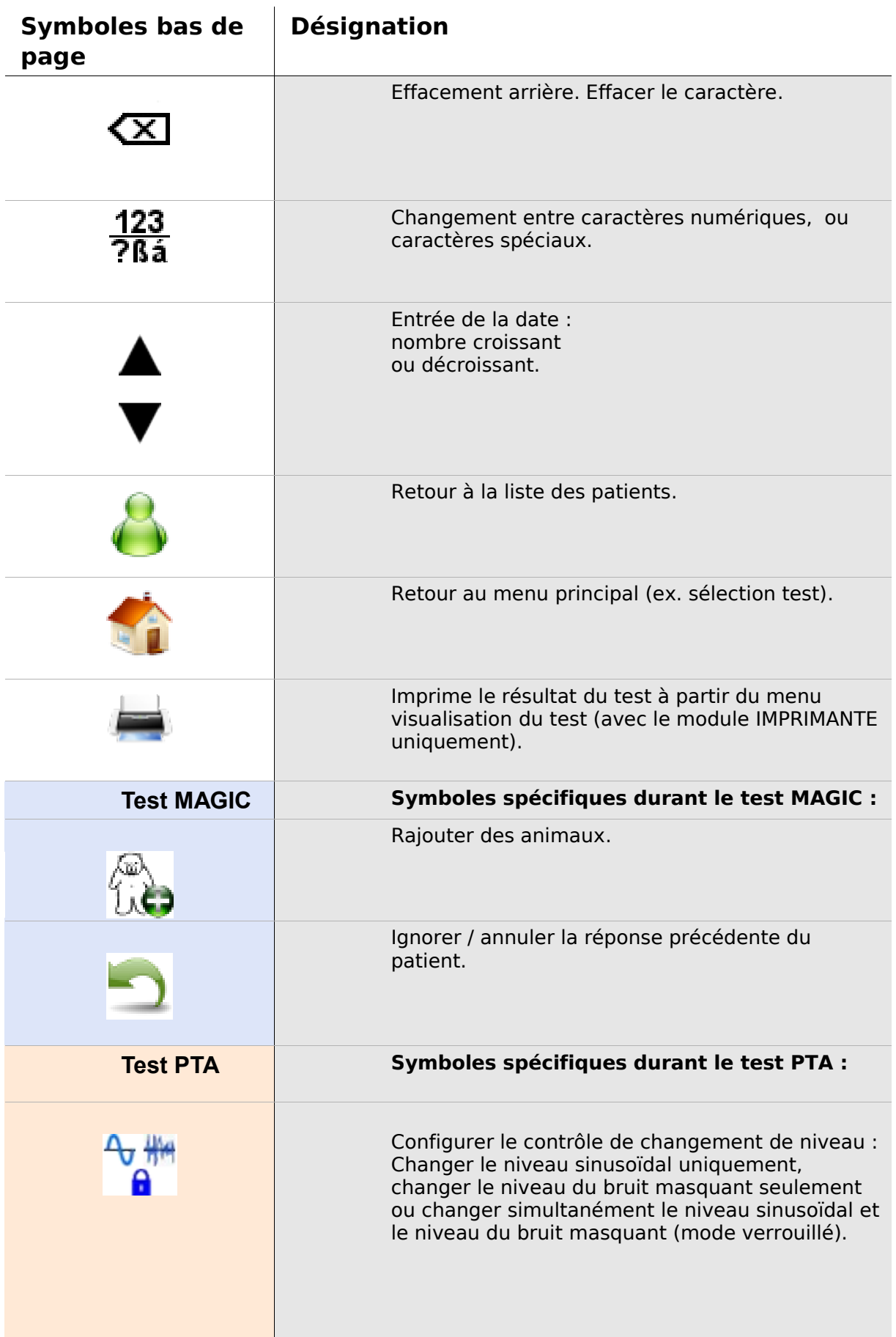

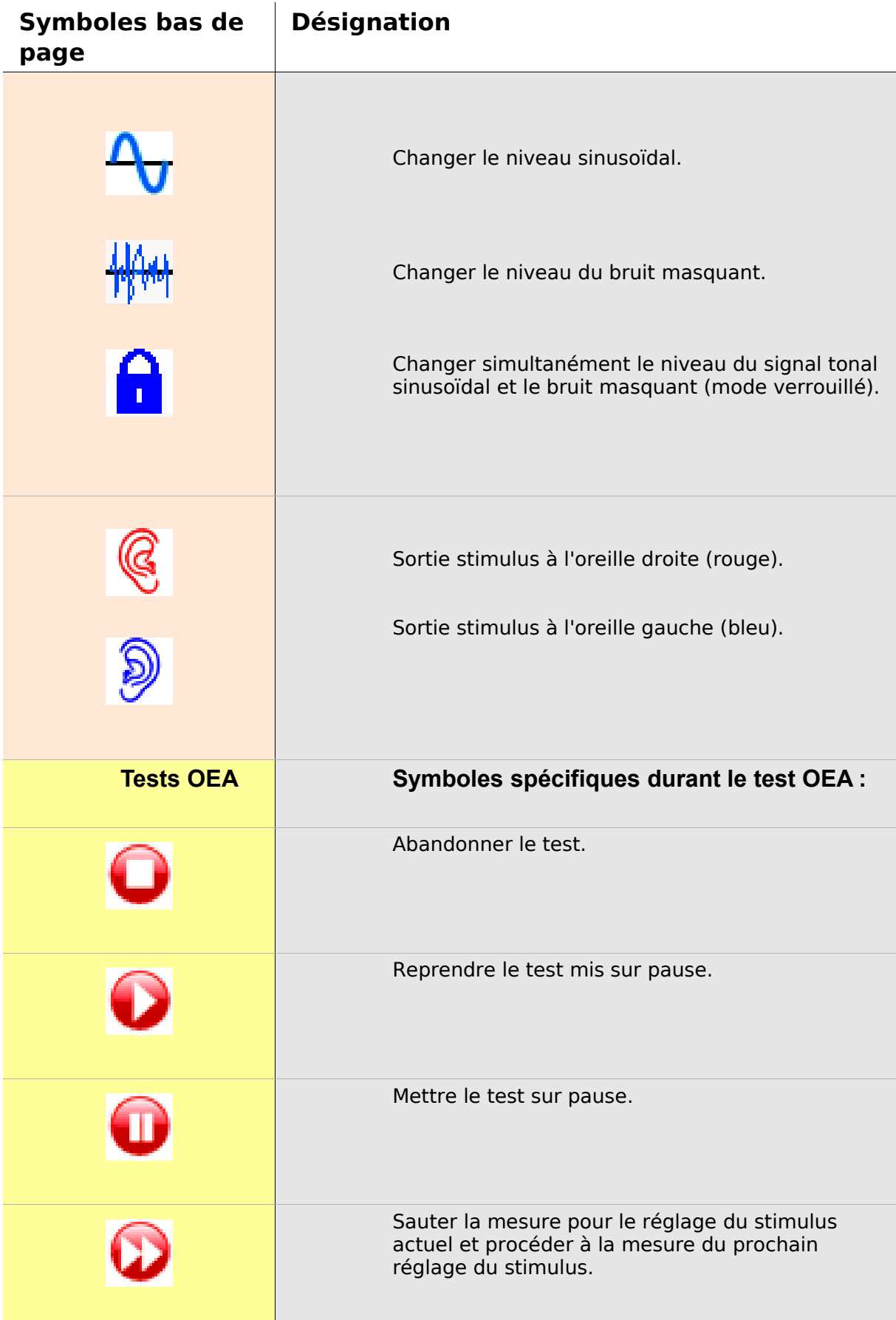

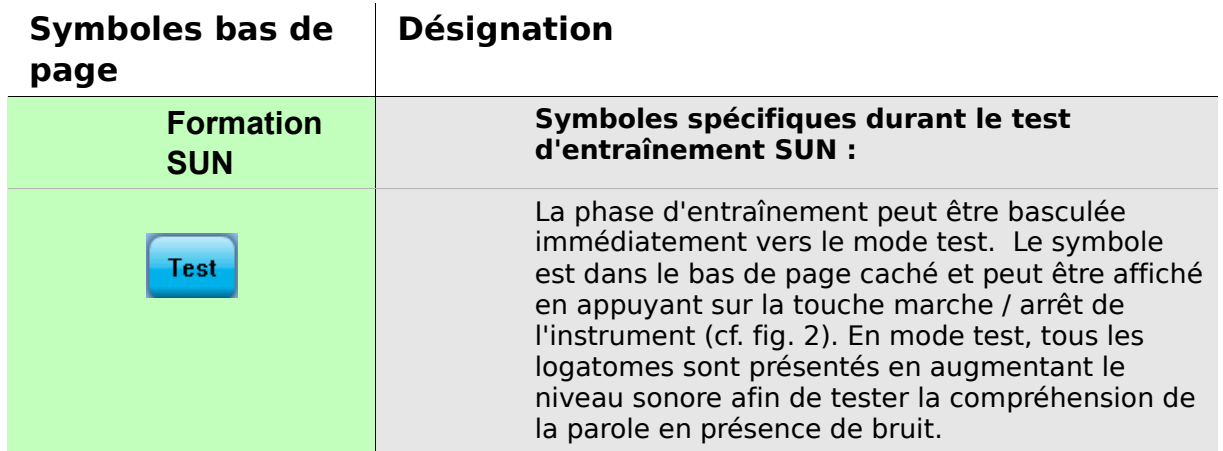

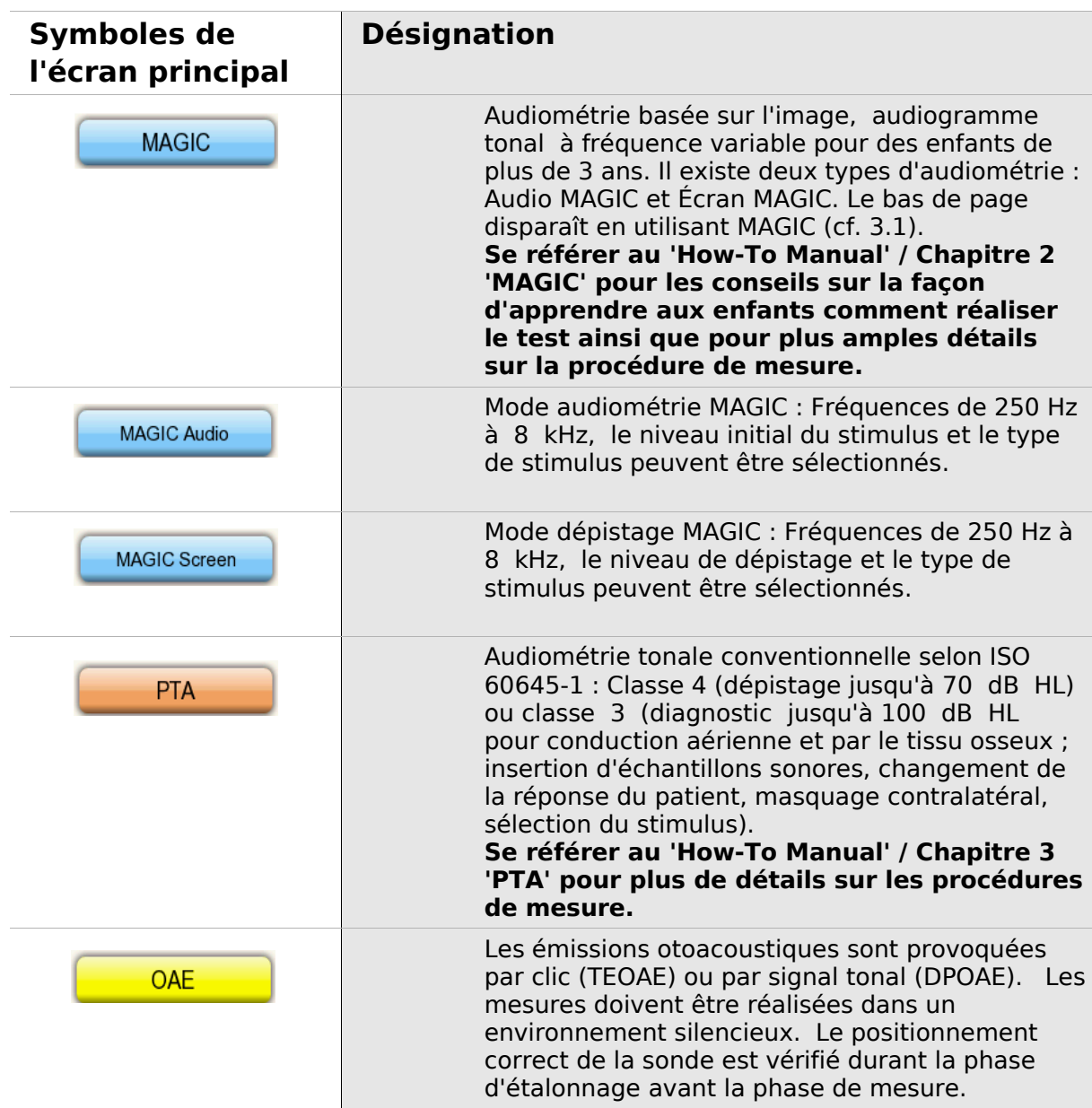

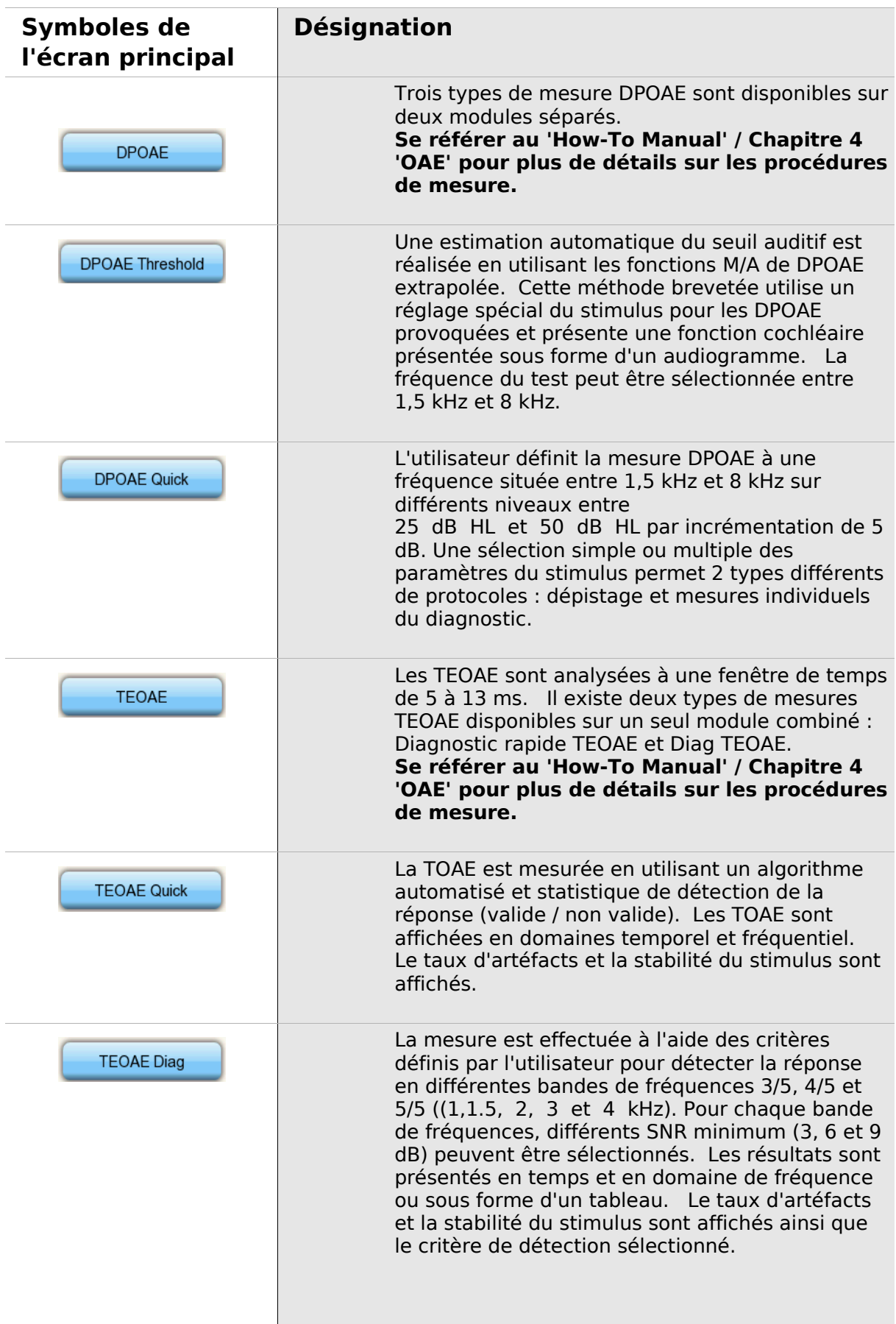

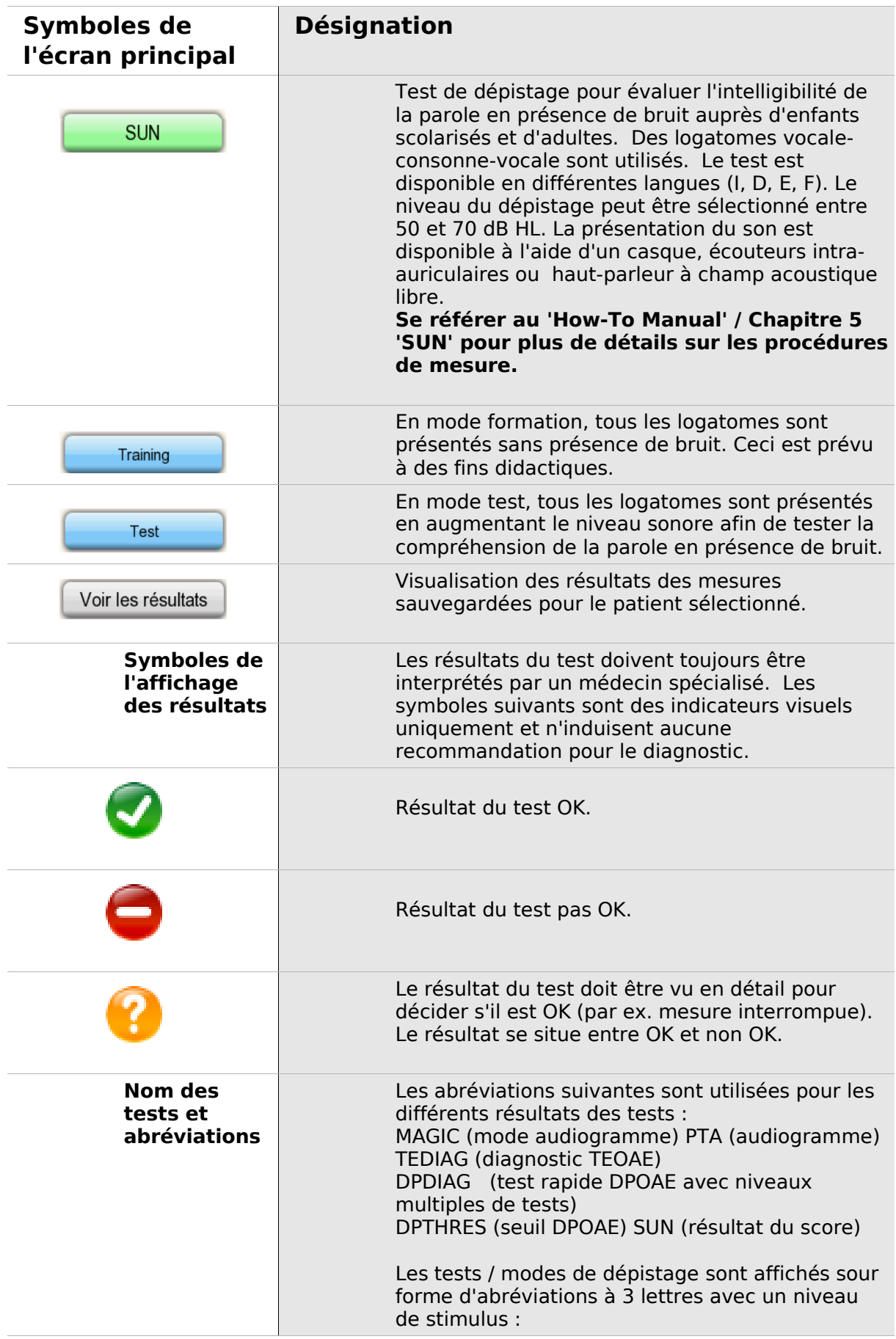

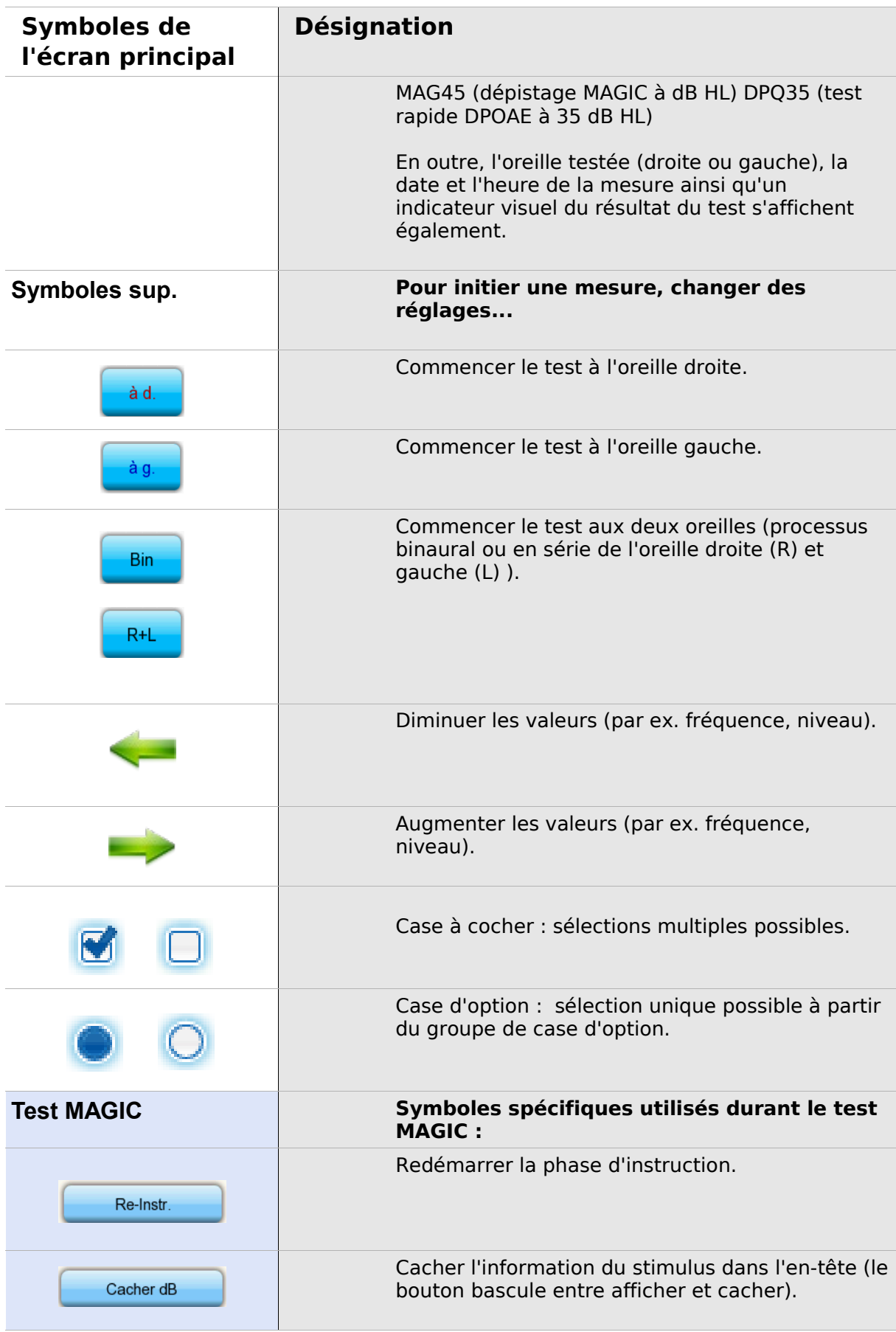

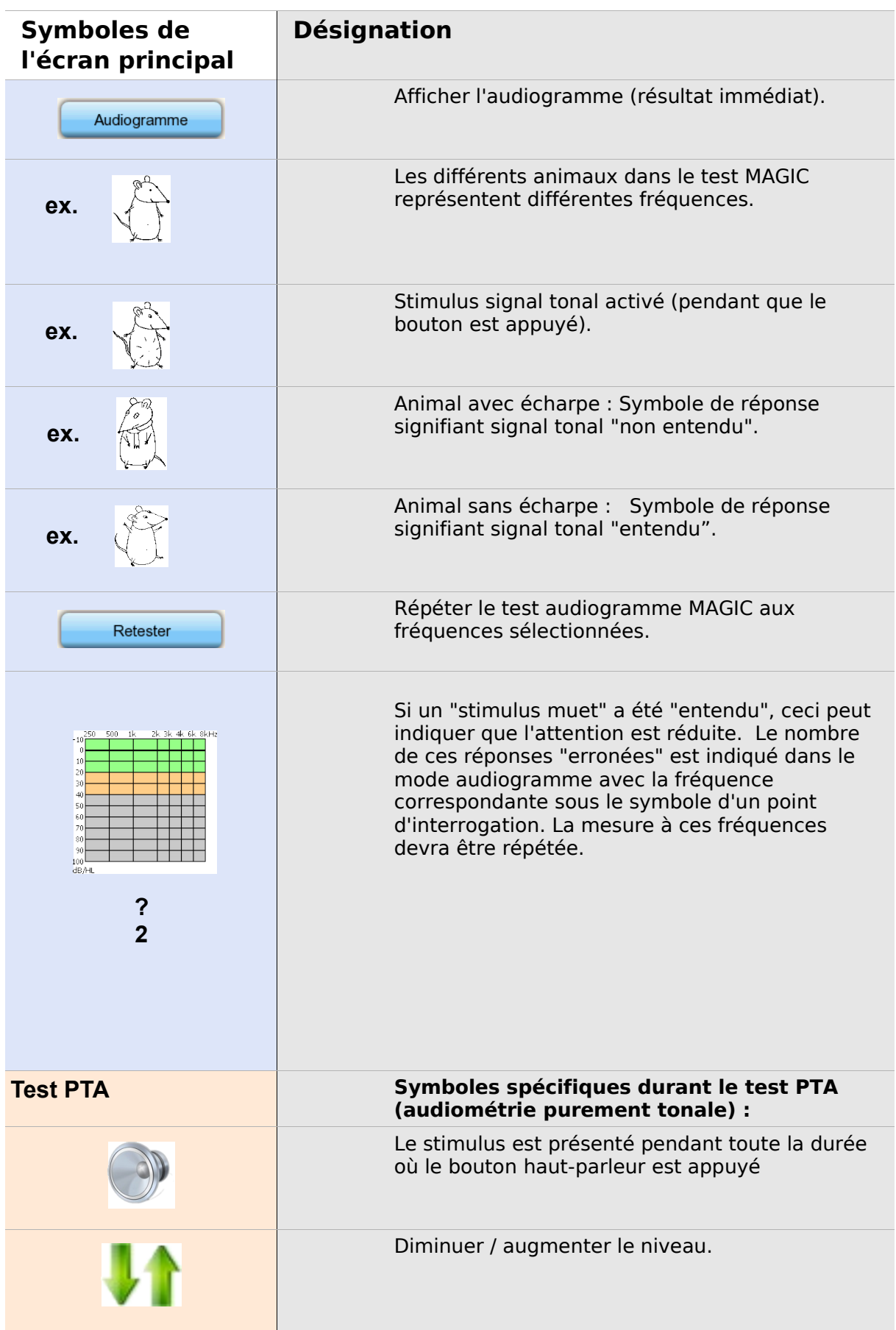

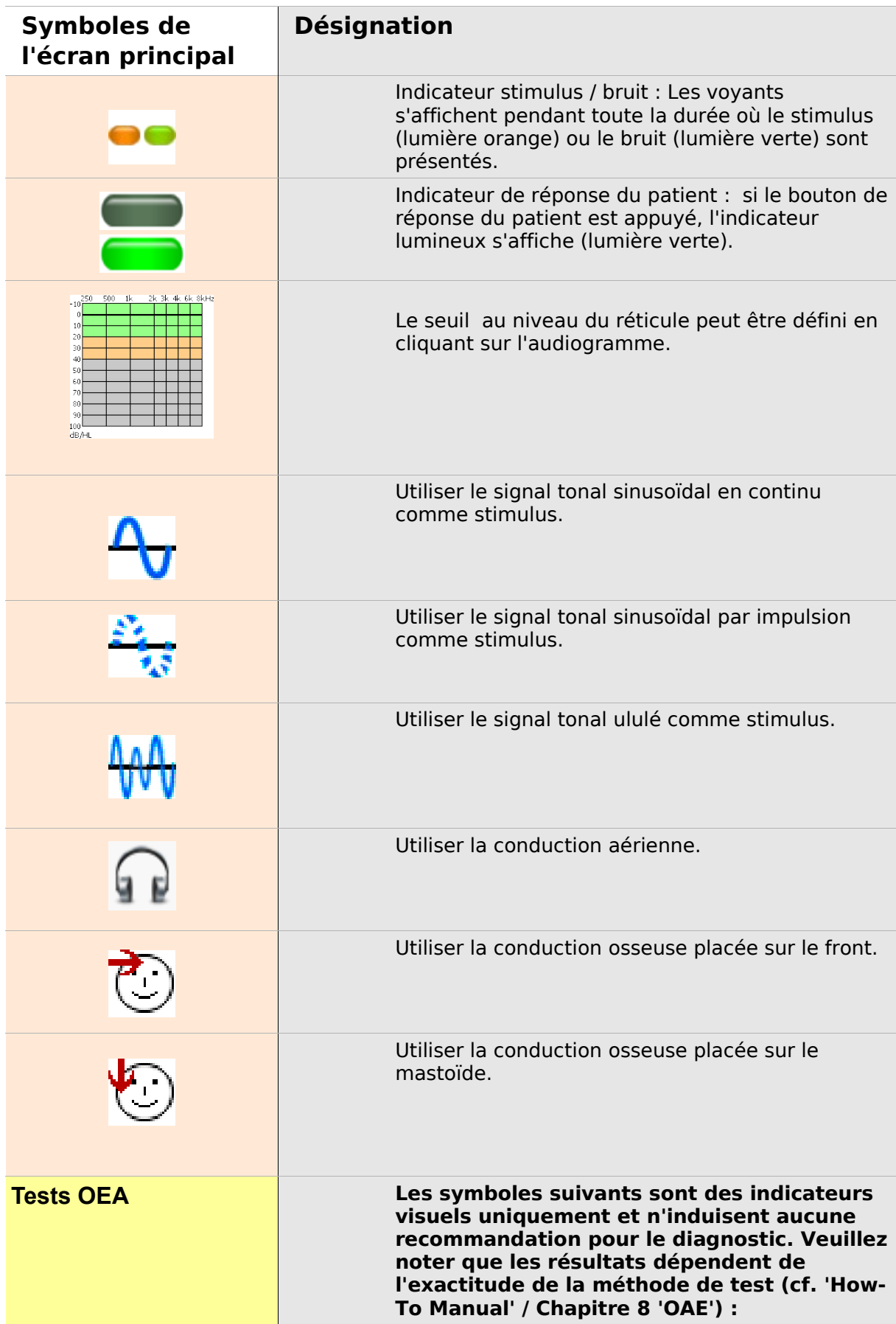

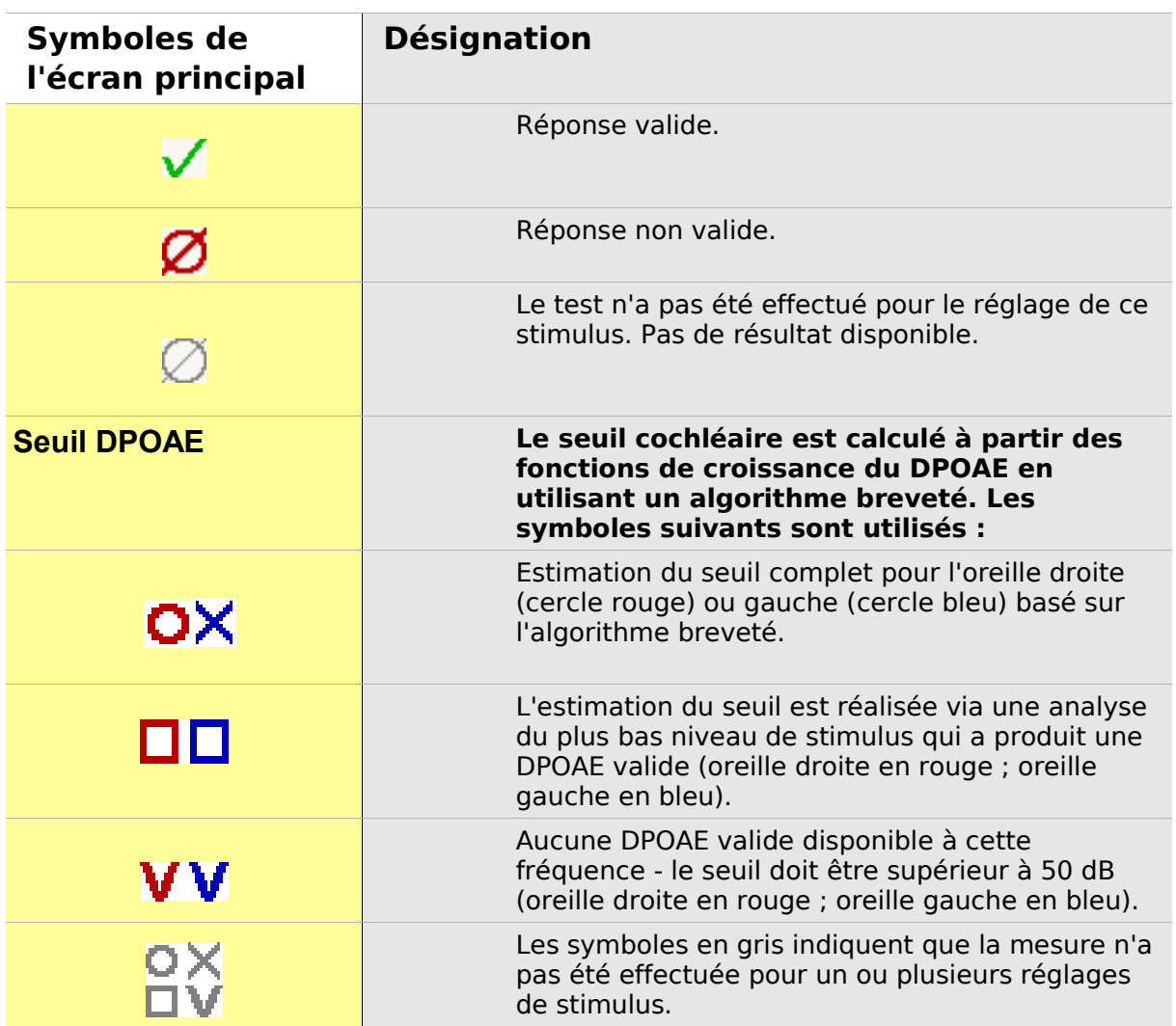

### **3 Mise en marche, Réinitialisation, Branchement et Connexion des prises d'alimentation**

#### <span id="page-20-0"></span>**3.1 Interrupteur Marche / Arrêt - fonction spéciale pour l'affichage du bas de page**

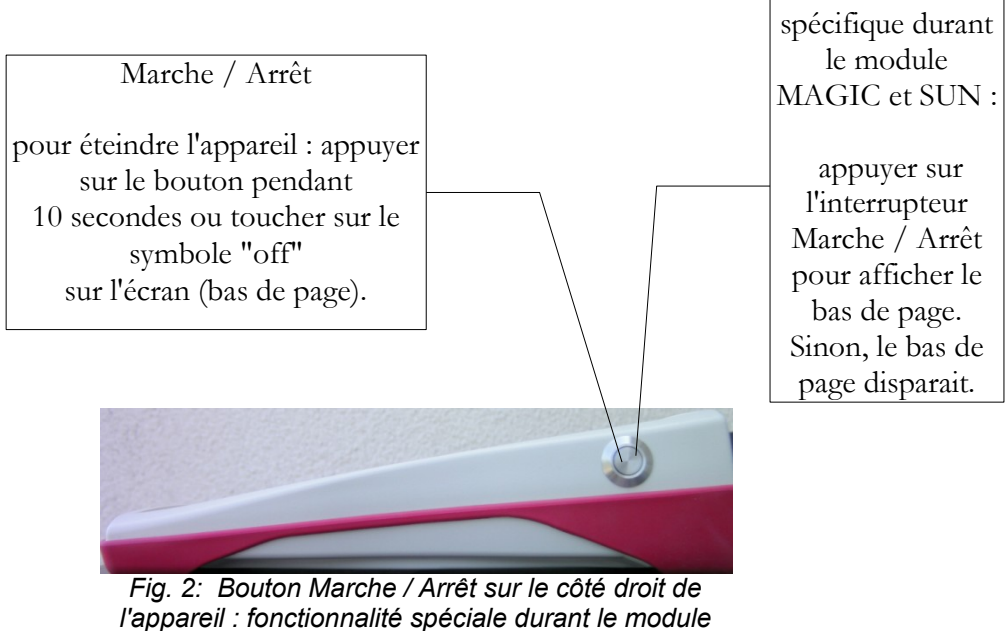

<span id="page-20-1"></span>*MAGIC et SUN*

Fonction

#### **3.2 Réinitialisation de l'appareil – l'appareil est bloqué**

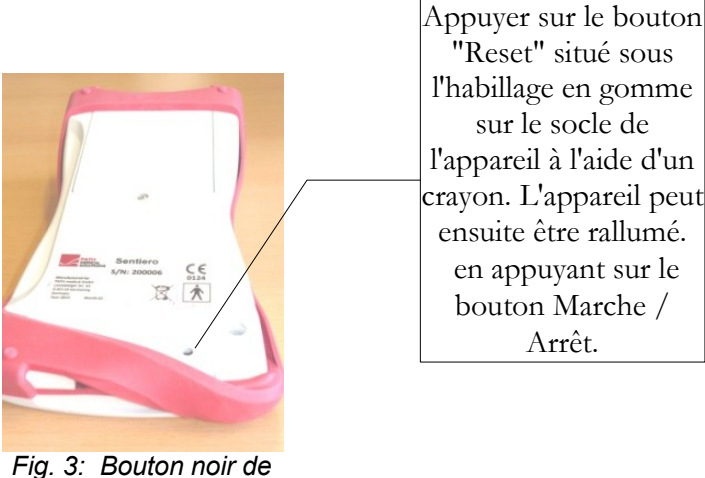

*réinitialisation situé sous l'habillage en gomme rouge situé sur le socle de l'appareil*

"Reset" situé sous l'habillage en gomme sur le socle de l'appareil à l'aide d'un crayon. L'appareil peut ensuite être rallumé. en appuyant sur le bouton Marche /

#### <span id="page-21-0"></span>**3.3 Branchement des prises de l'appareil**

**Prise rouge** 

<span id="page-21-1"></span>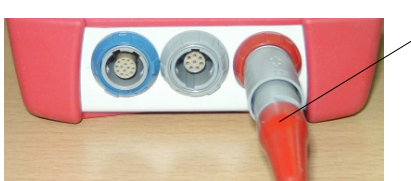

*Fig. 4: Prise bleue, grise et rouge*

Prise pour sonde auriculaire (pour les mesures OEA) avec indication de la tension en rouge.

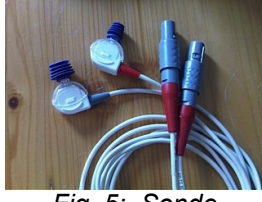

*Fig. 5: Sonde auriculaire OEA (TE: grise et DP: rouge) avec indication de la tension en rouge*

#### **Prise bleue**

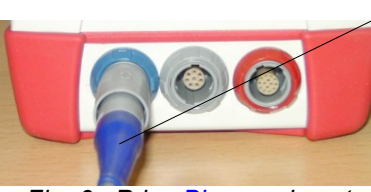

Prise pour casque (pour audiométrie) avec indication de la tension en bleu.

*Fig. 6: Prise Bleue, grise et rouge*

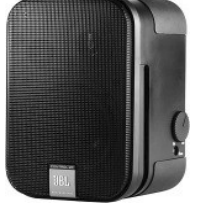

*Fig. 7: Hautparleur à champ libre JBL Control 2*

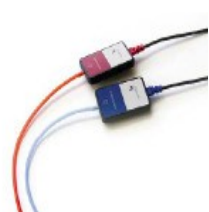

*Fig. 8: Fiche GN pour écouteurs intra-auriculaires*

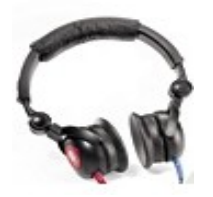

*Fig. 9: Casque Maico DD-45*

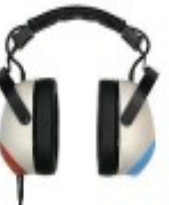

*Fig. 10: Casque Holmco PD-81*

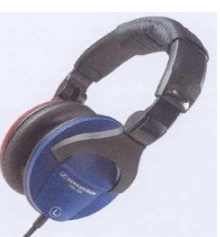

*Fig. 11: Casque Sennheise HDA 280*

#### **Prise grise**

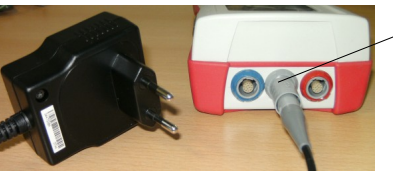

*Fig. 12: Prise et câble d'alimentation avec indication de la tension en gris*

Le bouton de réponse du patient, conducteur crânien ou fiche d'alimentation avec indication de la tension en gris et imprimante d'étiquettes sont branchés à la prise grise.

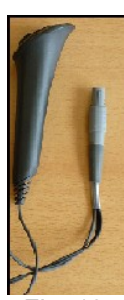

*Fig. 13: Bouton de réponse patient*

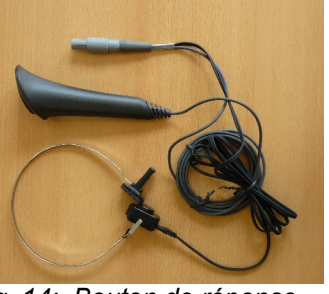

*Fig. 14: Bouton de réponse patient branché avec le conducteur crânien*

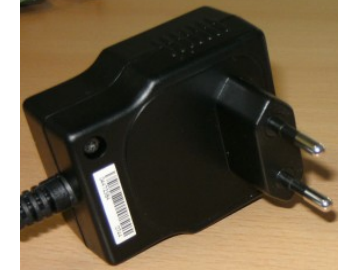

*Fig. 15: prise d'alimentation*

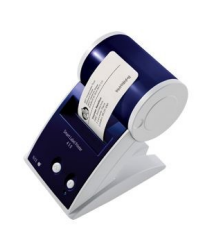

*Fig. 16: Imprimante d'étiquettes*

#### **Prise USB**

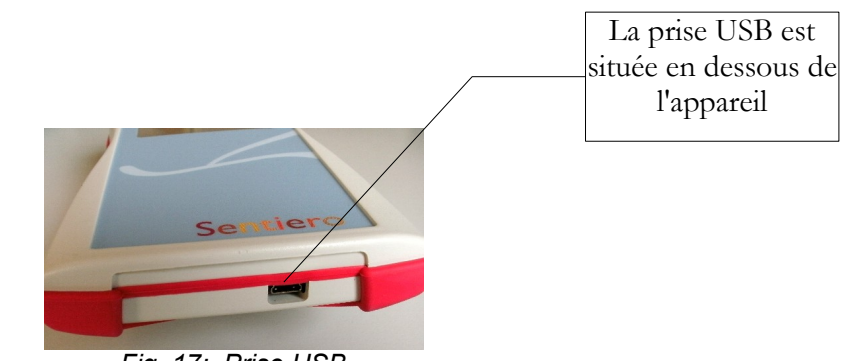

*Fig. 17: Prise USB*

Brancher l'appareil portatif à l'aide d'un câble USB à votre PC afin de mettre à jour le logiciel de votre appareil ou d'échanger les données sur les mesures avec le logiciel MIRA PC (cf. chapitre [4\)](#page-24-0).

#### **3.4 Chargement de l'appareil et branchement à l'imprimante d'étiquettes**

#### **Bloc d'alimentation**

Brancher le câble d'alimentation comme indiqué à la Fig. 12 à votre appareil. Pour charger votre appareil, connecter la prise d'alimentation à une fiche électrique dotée d'un voltage et d'une fréquence appropriés (cf. données sur le chargeur). Le processus de chargement se lance automatiquement et s'arrête après 2 heures de charge

#### **Branchement à l'imprimante d'étiquettes**

En achetant le module IMPRIMANTE (cf. gestion des licences, section [5.5\)](#page-29-0), vous avez la possibilité d'imprimer les résultats des tests directement depuis votre appareil (menu affichage test). Pour cela, vous devez utiliser l'imprimante d'étiquette Seiko Smart Label Printer 440 ou 450 ainsi qu'un adaptateur spécial pour votre appareil (art. N° 100 189). Veuillez brancher le câble à votre appareil comme décrit à la Fig. 12.

L'imprimante d'étiquettes doit être branchée à l'appareil uniquement à l'aide de ce câble de connexion spécial afin d'assurer la sécurité du patient et l'intégrité de l'appareil médical.

## <span id="page-24-0"></span>**4 MIRA – Logiciel PC et mises à jour**

#### **4.1 Fonctionnalités du logiciel PC MIRA**

Quelles que soient les licences installées (ex modules) sur votre appareil, grâce au logiciel PC MIRA, vous avez la possibilité de mettre à jour le logiciel de votre appareil. Pour procéder à la mise à jour du logiciel de votre appareil, veuillez brancher votre appareil à votre PC à l'aide du câble USB.

Les appareils dotés du module SW-COM (licence) peuvent transférer les données entre l'appareil et le PC. Le logiciel PC MIRA simplifie l'analyse des données, permet la configuration utilisateur et permet en outre d'ajouter des commentaires sur le patient et les données du test. Les différentes options de rapport simplifient la documentation (duplicateur). Veuillez noter que MIRA ne fournit pas d'autres fonctionnalités pour le diagnostic.

#### **4.2 Comment obtenir MIRA**

La toute dernière version du logiciel PC MIRA et le manuel correspondant sont disponibles sur le site PATH medical et peuvent être téléchargés. Url:<http://www.pathme.de/support>

#### **4.3 Comment obtenir les mises à jour**

Les nouvelles versions du logiciel de l'appareil et logiciel PC sont disponibles en avril et en octobre sur le site PATH medical.

Url:<http://www.pathme.de/support>

Les distributeurs seront informés des éventuelles mises à jour supplémentaires. Les distributeurs sont supposés informer leurs clients finaux.

# **5 Premières étapes**

#### **5.1 Sélection Utilisateur / Patient**

Après allumage de votre appareil, on vous demandera de sélectionner un utilisateur **ou** de sélectionner un patient existant ou encore de créer un nouveau fichier de données patient. En fonction de votre situation, il pourra être utile d'activer ou de désactiver la gestion utilisateur (cf. fig. 18 / 19). Avec le logiciel PC MIRA (cf. chapitre [4\)](#page-24-0) vous pouvez activer ou désactiver la gestion utilisateur et créer différents profiles utilisateurs avec ou sans mot de passe et les télécharger sur l'appareil.

Pour plus de renseignements, veuillez utiliser la touche tactile d'aide contextuelle sur l'écran de l'appareil. (Ex. appuyer sur le bouton info situé au niveau du pied de page). Note :

Il est prévu qu'un seul utilisateur se connecte et travaille sur l'appareil avant d'éteindre l'appareil. Cependant, si vous changez d'utilisateur, il faut éteindre et allumer à nouveau l'appareil.

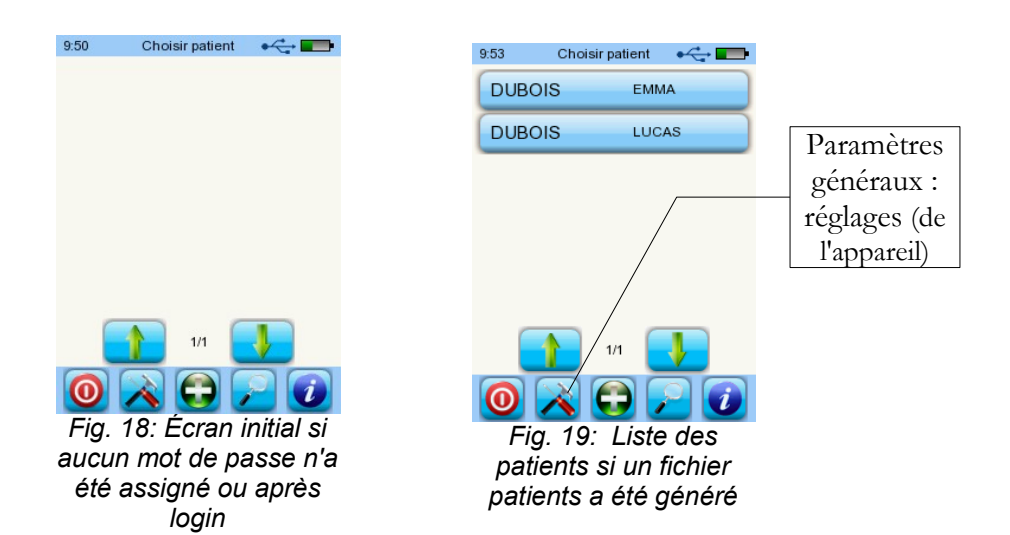

#### **5.2 Réglages de l'appareil**

- Les réglages suivants peuvent être modifiés sur l'appareil (fig. 19 : paramètres généraux) :
- Date / Heure (y compris le format de la date et de l'heure : ex. JJ.MM.AAAA ou
- $MM/JJ/AAAA$
- Langue (sélection à partir d'un choix de différents langues selon le pack multilingue installé, ex. E, D, I, ESP, F)
- Son / Luminosité
- Tests appareil
- Effacer les données (les données de l'appareil seront effacées pour restaurer les données, ne pas effacer les données avant de les transférer vers le PC - cf. chapitre [4\)](#page-24-0)
- Information système

#### **5.3 Tests de l'appareil et messages d'erreurs possibles**

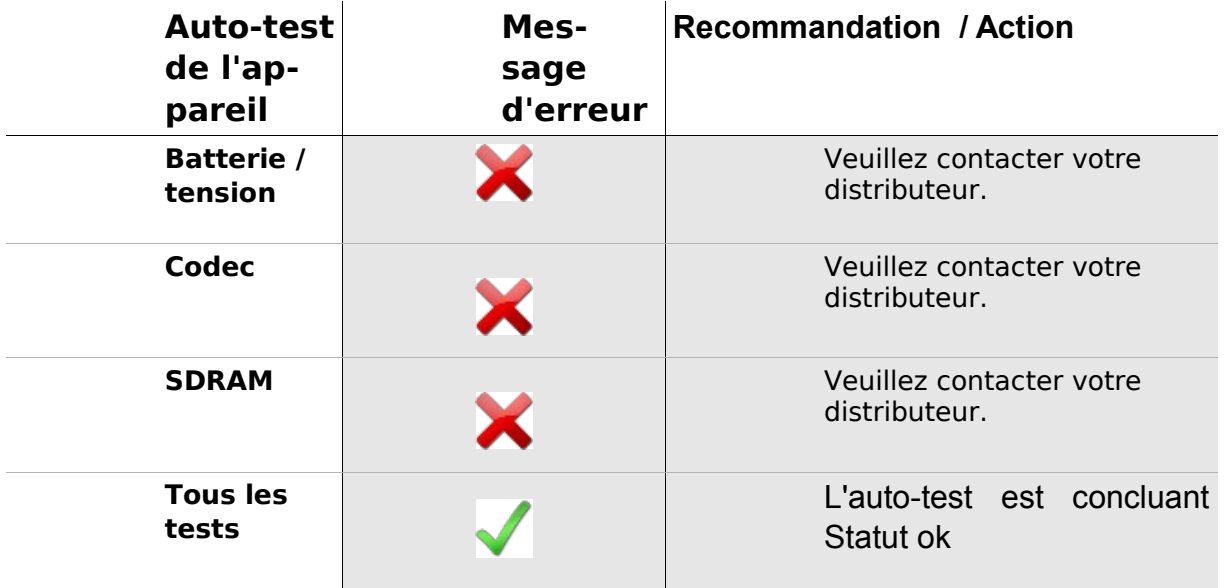

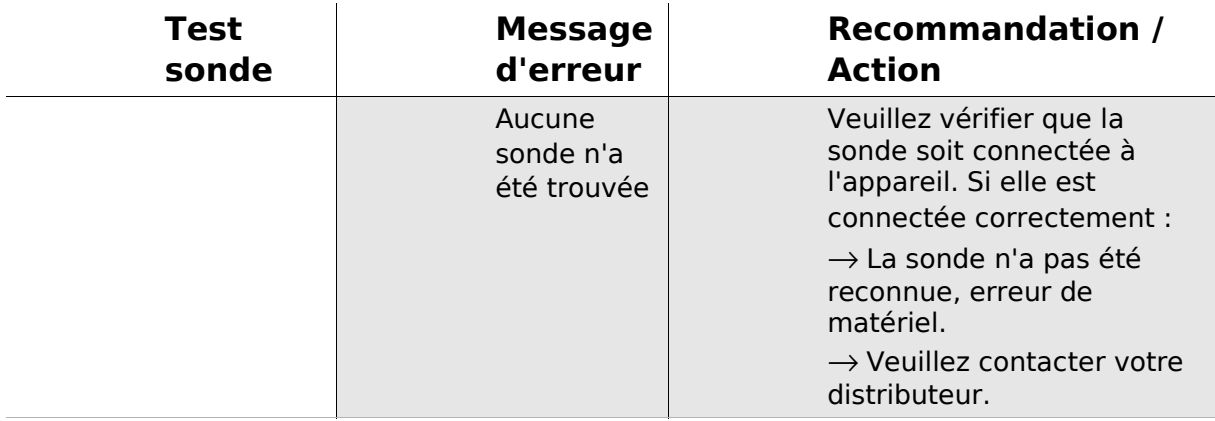

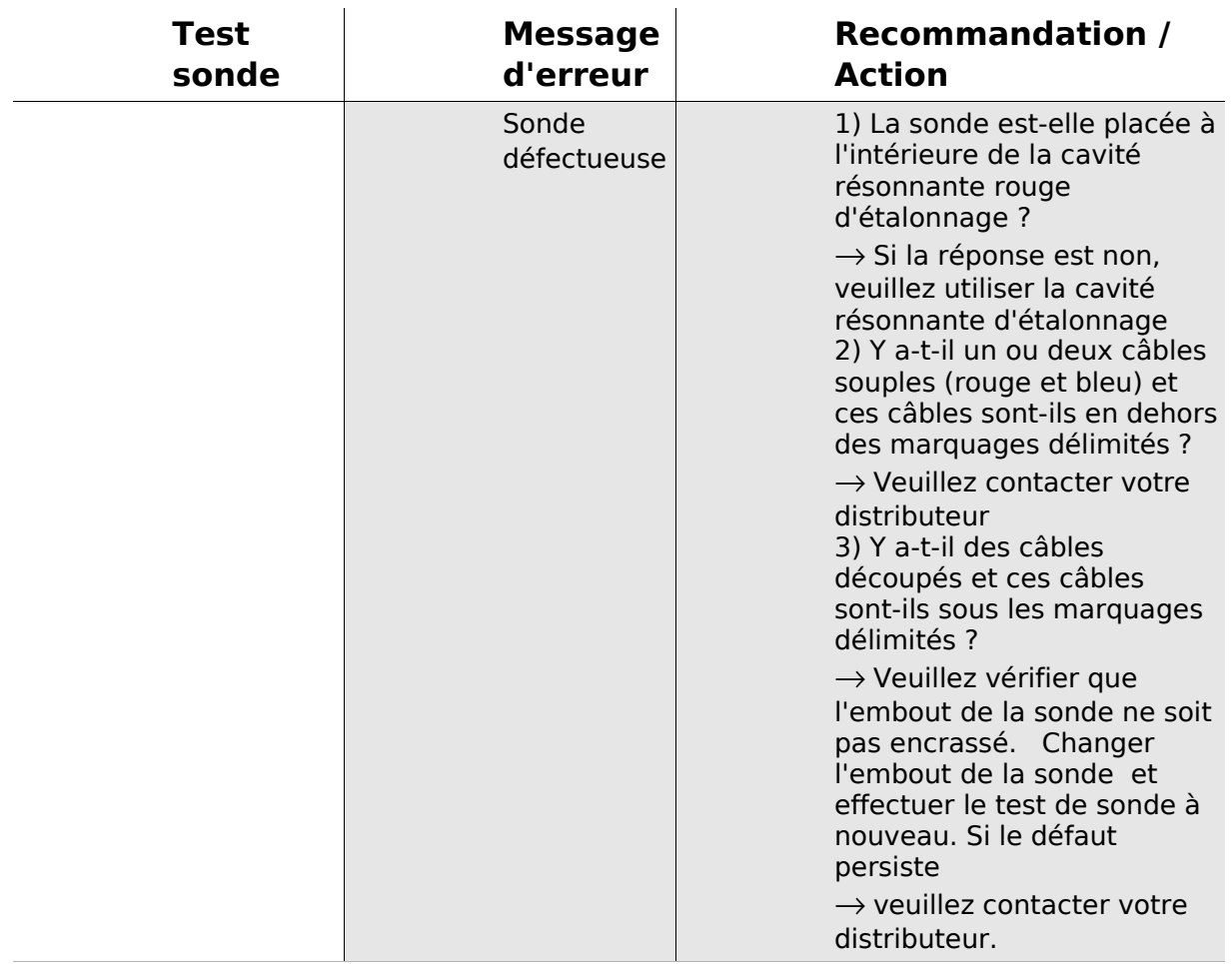

#### <span id="page-28-0"></span>**5.4 Information système et mode démo**

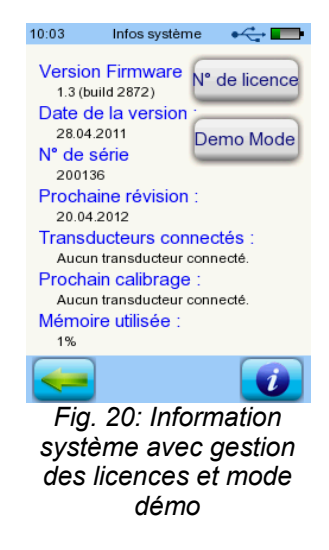

Dans le mode information système, des informations générales sur l'appareil et la version logiciel sont affichées. Les informations sur les transducteurs connectés sont également affichées (si connectés avant d'ouvrir le menu).

Contacter votre distributeur (message d'erreur, mise à jour du module...) si vous ne disposez pas de ces données.

Vous pouvez activer le mode démo 10 fois. En mode démo, vous pouvez utiliser tous les modules de votre plateforme jusqu'à la fin de la journée. Si vous souhaitez mettre à jour votre appareil avec un module spécifique, veuillez contacter votre distributeur.

#### <span id="page-29-0"></span>**5.5 Gestion des licences et mises à jour**

La clé de licence et tous les modules actuellement sous licence s'affichent alors. Si vous souhaitez ajouter d'autres modules à votre appareil, veuillez contacter votre distributeur. Vous pouvez utiliser le mode démo pour évaluer votre besoin pour d'éventuels modules supplémentaires disponibles pour votre appareil (cf. section [5.4\)](#page-28-0).

Votre distributeur vous fournira une nouvelle clé de licence à installer sur votre appareil. Avant d'installer une nouvelle clé de licence, assurez-vous d'avoir l'ancienne clé de licence disponible par écrit (par ex. sur un bon de livraison) dans le cas où vous auriez besoin de la réinstaller.

**Installer une nouvelle licence :** Appuyer sur le bouton "Enter license key", entrer alors votre clé de licence et confirmez votre saisie en appuyant sur la touche "ENTER".

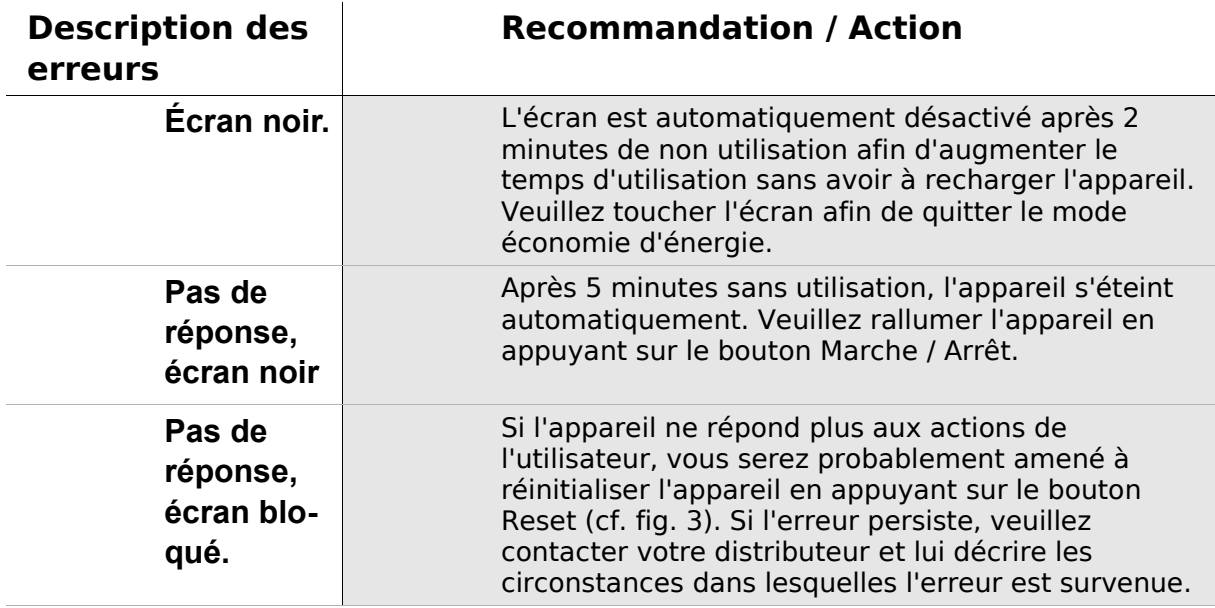

#### **5.6 Autres erreurs et causes possibles**

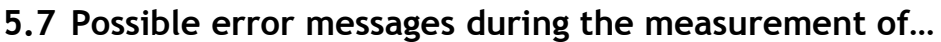

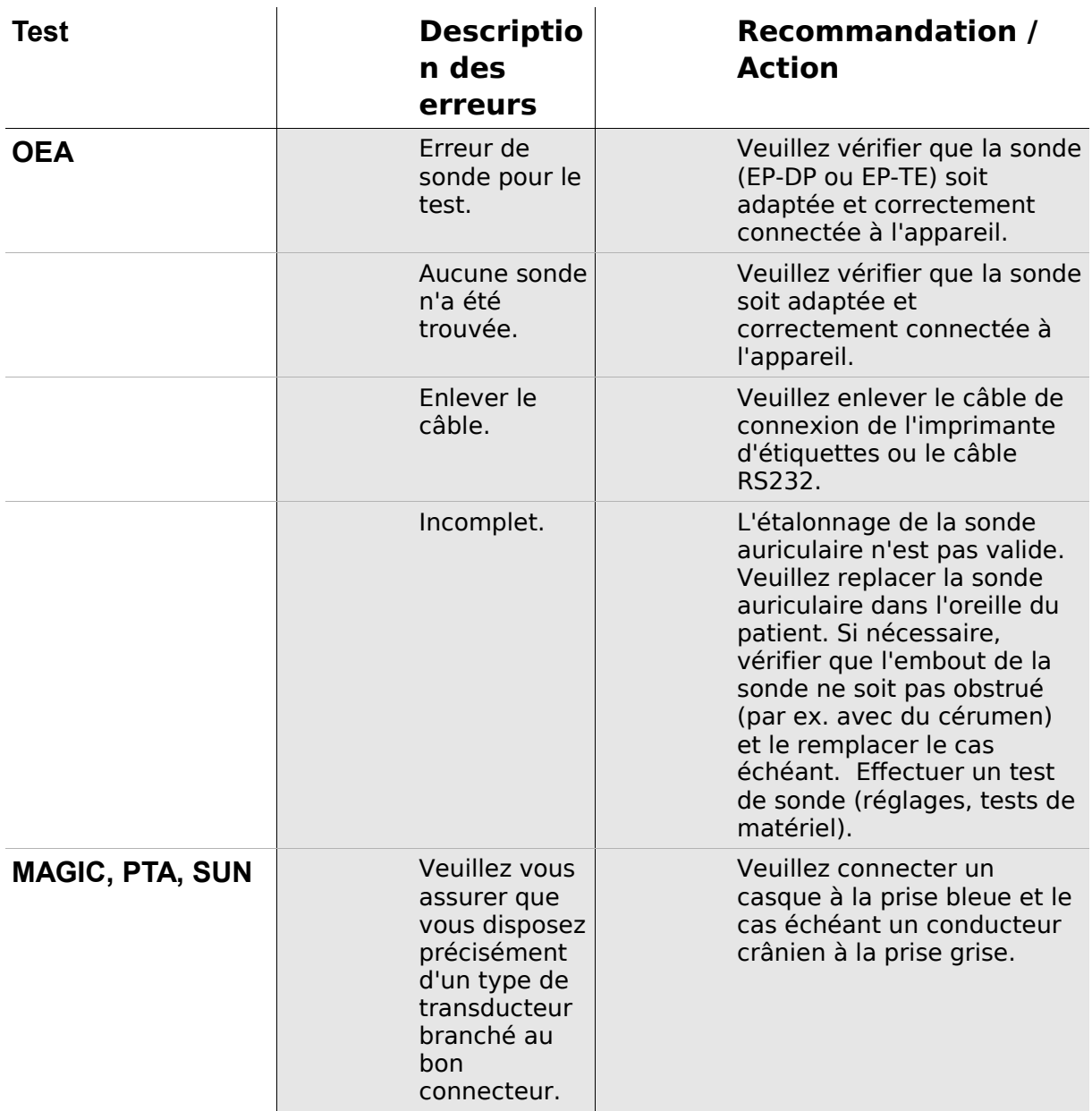

## <span id="page-32-0"></span>**6 Nettoyage**

#### **6.1 Nettoyage du Sentiero**

Avant de nettoyer le **Sentiero** veuillez éteindre l'appareil et enlever tous les appareils connectés.

Assurez-vous qu'aucun corps liquide ne pénètre à l'intérieur de l'appareil. Ne pas plonger l'appareil dans un corps liquide, par ex de l'eau ou un agent de nettoyage. Essuyer uniquement à l'aide d'un agent de désinfectant (à base d'éthanol : 70-80%, de propanol : 70-80%, ou d'aldéhyde : 2-4%). Utiliser un tissu humide. Veuillez vous conformer aux règlementations et lois locales en vigueur..

#### **6.2 Nettoyage de la sonde auriculaire, des écouteurs, accessoires**

Veuillez suivre les instructions du fabricant (cf. spécifications techniques spéciales de l'accessoire)..

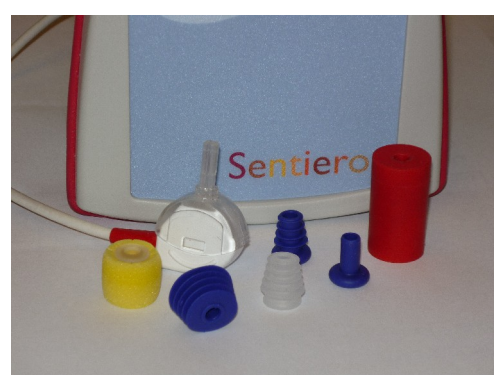

*Fig. 21: Connecteurs pour test (à droite), sonde avec embout de sonde intégré, embouts d'oreille (accessoires)*

#### **6.3 Nettoyage et désinfection de la cavité résonnante d'étalonnage de la sonde auriculaire**

La cavité résonnante d'étalonnage (cf. Fig. 21) pour le test par sonde auriculaire s'utilise à l'aide d'un nouvel embout nettoyé et désinfecté. En cas de contamination avec un matériel pathologique ou présence de toute saleté suspecte à l'intérieur de la cavité résonnante, ne pas réutiliser la cavité résonnante d'étalonnage. Ne pas utiliser d'agent liquoreux de nettoyage ni de stérilisation à la vapeur ! Pour un nettoyage externe, veuillez essuyer à l'aide d'un tissu stérile à base d'alcool, contenant de l'alcool isopropylique à 70% spécifique au nettoyage. Veuillez vous référer aux spécifications techniques du fabricant et respecter le temps minimum de contact entre le tissu et la surface pour s'assurer de l'efficacité du nettoyage.

## **7 Garantie, Réparation, Service**

#### **7.1 Garantie**

Après la date de livraison du **Sentiero** vous disposez d'une garantie d'une durée légale contractuelle. La garantie inclut les coûts de matériel et de main d'œuvre dans le cadre des spécifications du fabricant.

La batterie, l'écran tactile ainsi que les pièces d'usure sont garantis pour une période de six mois. La garantie s'applique uniquement pour des appareils ayant été achetés auprès d'un distributeur dûment habilité. En cas de doute, veuillez contacter le fabricant avant tout achat auprès d'un distributeur local de votre région.

**Procédure de garantie** : Informer votre distributeur du défaut constaté. Envoyer l'appareil à votre distributeur en lui signalant la description de l'erreur constatée. Les frais d'envoi ne sont pas remboursables et sont supportés par le client. Veuillez envoyer votre appareil dans son emballage d'origine à votre distributeur !

**La garantie ne s'applique pas** en cas de casse, mauvais fonctionnement lié à une manipulation ou un usage non intentionnel, négligence, non observation des instructions de nettoyage, chute ou accident, dommage lié à l'envoi du matériel. La garantie ne s'applique pas si l'appareil n'est pas utilisé selon les instructions mentionnées par le fabricant ou si l'utilisation n'a pas été sous la surveillance d'un personnel dûment qualifié

#### **7.2 Réparation**

En cas de défectuosité du **Sentiero** ou si l'appareil diffère d'une quelconque manière de son installation d'origine, un distributeur dûment habilité procédera gratuitement aux réparations, étalonnage ou à l'échange de l'appareil si l'appareil est toujours sous garantie. Toute opération de service et réparation réalisée sur l'appareil et ses accessoires électro médicaux devra obligatoirement être réalisée par le fabricant ou l'un de ses partenaires dûment habilités. Le fabricant se réserve le droit de décliner toute responsabilité pour des raisons de sécurité d'utilisation, de fiabilité et de

capacité de l'appareil en cas d'opération de service et de réparation effectués par une tierce personne non habilitée. En cas de doute, veuillez contacter le fabricant avant de procéder à la réparation de votre appareil par un partenaire service.

#### **7.3 Service, Entretien périodique**

#### Déclaration :

Le principe de mesure des émissions otoacoustiques n'est pas décrit de façon explicite au §11 de la législation relative aux dispositifs médicaux (Allemagne, UE). C'est la raison pour laquelle le fabricant est tenu de définir des instructions pour la vérification métrologique.

#### **Etalonnage :**

Pour tous les appareils de la catégorie du produit **Sentiero**, une **vérification métrologique annuelle** doit être réalisée selon §11 Clause 2 de la législation relative aux dispositifs médicaux par un partenaire de service dûment habilité par le fabricant. **Note :** Concernant le module PTA, une vérification annuelle est stipulée par la norme européenne EN 60645-1.

#### Explication :

Les appareils de la catégorie du produit **Sentiero** ainsi que leurs accessoires comprennent des éléments qui sont exposés à la pression, à l'humidité, aux écarts de température ainsi qu'à la contamination. Afin d'assurer la bonne efficacité opérationnelle des mesures, la tolérance par défaut fournie par le fabricant doit faire l'objet de contrôles réalisés à l'appui d'instruments conçus de façon spécifique et de procédures propres. C'est pourquoi, la vérification métrologique doit être réalisée par des partenaires service dûment habilités et ayant été dûment instruits et formés par le fabricant. La vérification métrologique annuelle est établie selon la législation pour les audiomètres (cf. EN 60645-1).

## **8 Accessoires**

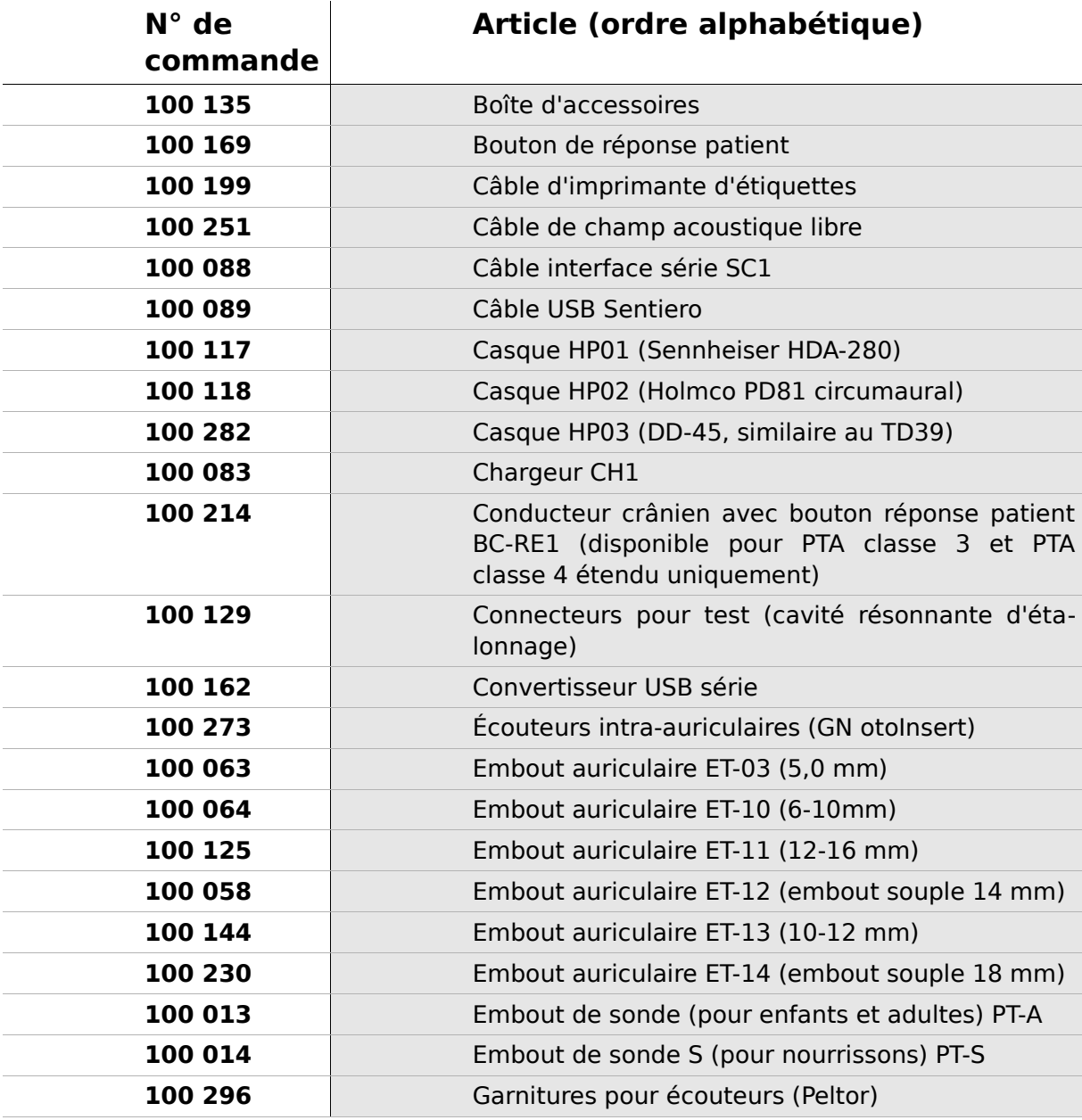

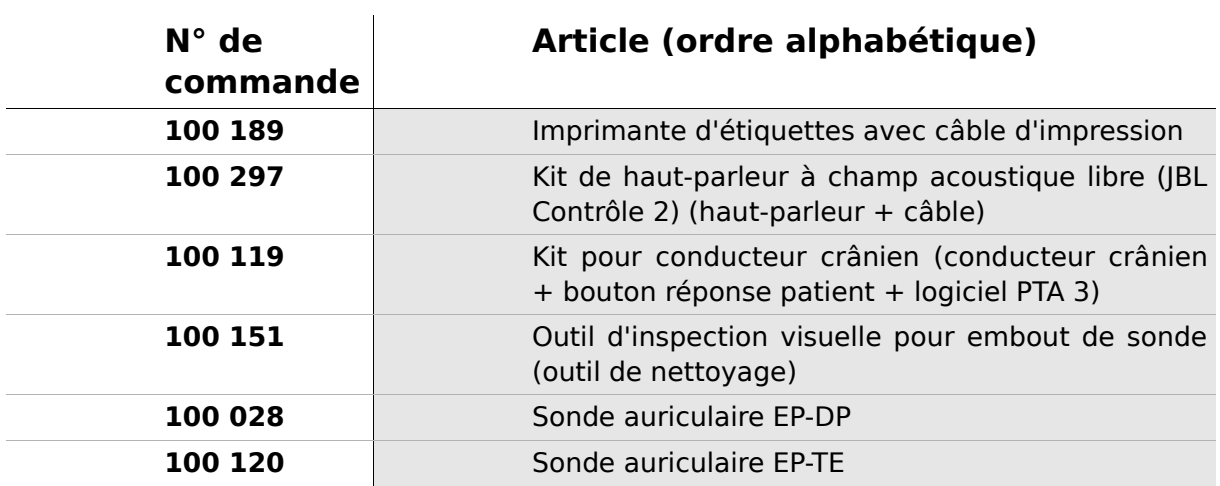

### **9 Spécifications techniques, standards, données du fabricant**

#### **9.1 Classification de l'appareil et standards utilisés**

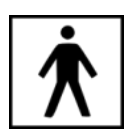

Appareil de classe IIa (selon la Directive 93/42/CE Appendice IX) Type d'application BF Directive 93/42/EWG concerning medical products (1993, modified by 2007/47/EG) Directive 93/42/CE relative aux dispositifs médicaux (1993, modifiée par 2007/47/CE) Législation allemande sur les dispositifs médicaux (Medizinproduktegesetz MPG) (2002) EN ISO 9001 (2008) EN ISO 13485 (2010) EN ISO 14971 (2009) EN ISO 10993-1 (2010) EN 60601-1 (2007) EN 60601-1-2 (2007) EN 60601-1-4 (2001) EN 60601-1-6 (2010) EN 1041 (2008) EN 980 (2008) EN 60645-1 (2002) (module PTA)

Toutes les lois, directives et standards s'appliquent selon leur dernière version en vigueur.

#### **9.2 Appareil, Stockage, Transport**

#### **Appareil**

Dimensions de l'appareil : 209.3 x 98.0 x 34.8 mm Poids (incl. batterie rechargeable et sonde auriculaire) : 660 g Horloge temps réel Pile: durée de vie > 2 ans Interface s: RS232 jusqu'à 115 kbps; USB Ecran : 240 x 320 pixel ; LCD graphique 3.5" Ecran tactile résistif Sélection jusqu'à cinq langues par pack linguistique Consommation d'énergie : maximum 2 W (400 mA)

#### **Bloc d'alimentation / Batterie rechargeable**

Bloc d'alimentation : contrôle auto rétroéclairage ; dispositif d'arrêt automatique ; double contrôle du voltage Temps maximum d'utilisation piles entièrement rechargée : 6 heures Batterie rechargeable : 4,8 V NiMH Tension d'entrée : 100-240 V – AC 47-63 Hz, 0.16-0.29 A Tension de sortie : 8-11 V; DC 12 W max. Cycles de charge maximum : 500 - 1000 Temps de charge maximum : 2 heures

#### **Stockage et transport**

Veuillez conserver l'appareil dans sa sacoche de transport fournie afin de protéger l'appareil et ses accessoires contre toute force extérieure et contact avec l'environnement. De mauvaises conditions de stockage et de manipulation peuvent endommager l'écran tactile (températures très basses) ou nuire à l'étalonnage de l'appareil.

Température de stockage : 0-40°C (32-104°F) Température d'utilisation : 10-40°C (50-104°F) Humidité de l'air : 20-80% rel. Pression atmosphérique : 900-1030 hPa

#### **9.3 Modules**

Vous trouverez de plus amples informations sur les modules disponibles dans le Manuel Pratique.

#### **MAGIC**

Fréquences : 0.25, 0.5, 1, 2, 3, 4, 6, 8 kH Niveaux du stimulus : 5 à 70 dB HL (par incrémentation de 5 dB)

#### **PTA4**

Audiomètre de dépistage de classe 4 selon EN 60645-1 Fréquences : 0.25, 0.5, 1, 2, 3, 4, 6 kHz Niveaux du stimulus : 0 à 70 dB HL (par incrémentation de 5 dB)

#### **PTA4 étendu**

Audiomètre de dépistage de classe 4 selon EN 60645-1 avec fréquence et niveaux de stimulus étendus Fréquences : 0.25, 0.5, 1, 2, 3, 4, 6, 8 kHz Niveaux du stimulus : -10 à 100 dB HL maxi. (par incrémentation de 5 dB)

#### **PTA3**

Audiomètre de classe 3 selon EN 60645-1 Fréquences : 0.25, 0.5, 1, 2, 3, 4, 6, 8 kHz Niveaux du stimulus : -10 à 100 dB HL maxi. (par incrémentation de 5 dB)

#### **DPOAE (Mode rapide)**

Fréquence des tests : 24 kHz Rapport de fréquence f<sub>2</sub>/f<sub>1</sub>: 1,2 Rapport de niveaux L2/L1: paradigme des ciseaux Intervalle de mesure : 512 tests Fréquences f2 : 1.5, 2, 3, 4, 6, 8 kHz (sélection unique ou multiple possible) Niveaux de stimulus L2 : 25 à 50 dB HL (par incrémentation de 5 dB) (sélection unique ou multiple possible)

#### **DPOAE (Mode seuil)**

Fréquence des tests : 24 kHz Rapport de fréquence f<sub>2</sub>/f<sub>1</sub>: 1,2 Intervalle de mesure : 512 tests Fréquences f2: 1.5, 2, 3, 4, 6, 8 kHz (sélection unique ou multiple possible) Niveau de stimulus L2 : 55 à 10 dB HL Rapport de niveaux L2/L1: paradigme des ciseaux (avec optimisation automatique du niveau)

#### **TEOAE**

Fréquence des tests : 16 kHz Niveau de stimulus : env. 80 dB SPL amplitude maximum Type de stimulus : clic non linéaire Critère d'arrêt statistique (TE rapide) ou critère d'arrêt défini par l'utilisateur (SRN : 3, 6, oo 9 dB) en 3, 4, ou 5 sur 5 bandes de fréquences (1, 1.5, 2, 3, 4 kHz) (TE Diag) Fenêtre d'analyse : 5-13 ms post stimulu

#### **SUN**

Compréhension de la parole en présence de bruit Niveau de parole : 50 -70 dB HL (par incrémentation de 5 dB HL) Étalonnage du haut-parleur à champ libre via CCITT en option

#### **9.4 Accessoires**

Les accessoires comme les casques ou écouteurs intra-auriculaires sont livrés avec un manuel d'utilisation / fiche technique séparés comprenant des informations importantes

#### <span id="page-42-0"></span>**9.5 Rapport sur la compatibilité électromagnétique (Rapport CEM)**

**SO-MILE** ELEKTRONIK Labor für die Prüfung der elektromagnetischen Verträglichkeit Electromagnetic Compatibility Testing Laboratory

**SCHWILLE - ELEKTRONIK** Produktions- und Vertriebs GmbH Benzstrasse 1 A 85551 Kirchheim/ Germany

#### **EMV Prüfbericht**

**EMC Testreport** 

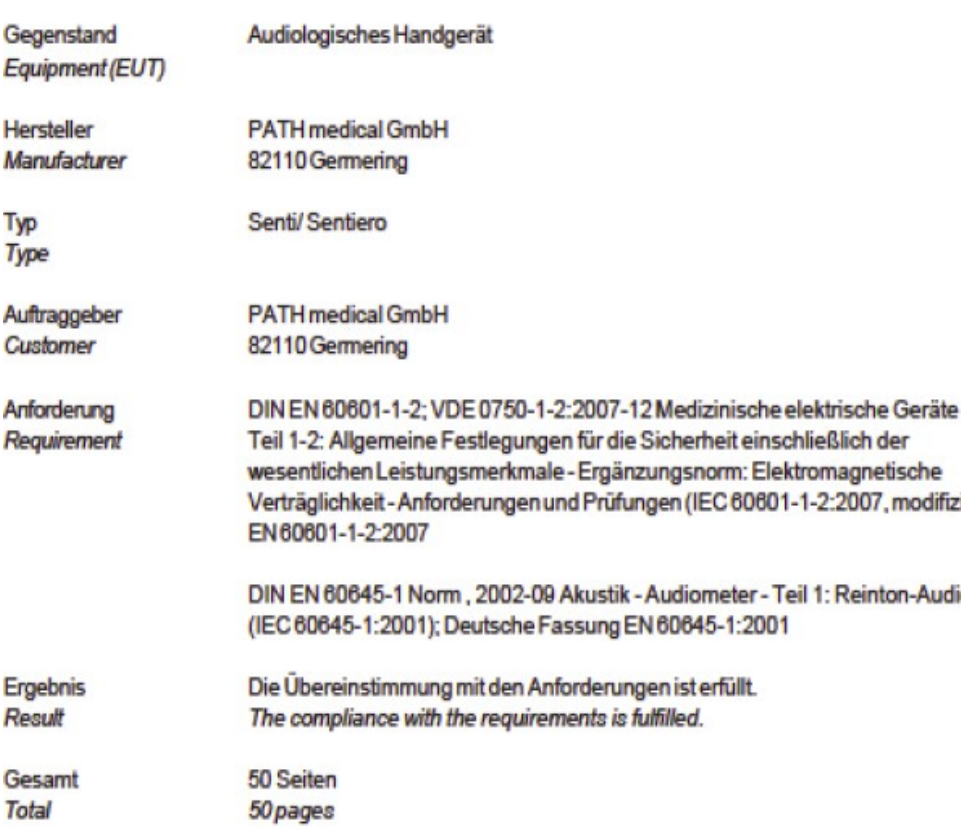

Dieser Prüfbericht darf nur vollständig und unverändert weiterverbreitet werden. Auszüge und Änderungen I Genehmigung des ausstellenden Laboratoriums. Prüfberichte ohne Unterschrift und Stempel haben kein Die Prüfergebnisse beziehen sich ausschließlich auf den Prüfgegenstand. Die Messgrößen und di Kalibrierungen sind rückführbar auf nationale DKD Einheiten.

This test report may not be reproduced other than in full except with the permission of the issuing labo reports without signature and seal are not valid. This test report applies to the tested object only. The m and annual calibration is traceable to national DKD normals.

*Fig. 22: Copie du rapport sur la compatibilité électromagnétique (CEM) version bilingue allemand / anglais*

Le rapport CEM certifie la conformité et le respect des exigences mentionnées. Sentiero peut être utilisé dans un environnement comportant des rayonnements électromagnétiques comme spécifié dans le rapport détaillé (cf. Fig. 23). L'utilisateur devra s'assurer que l'appareil soit utilisé dans un environnement présentant des distances minimales avec des émetteurs potentiels comme mentionné à la Fig. 24 (tableau avec Nennleistung = puissance nominale et Abstand = distance, en fonction de la fréquence de l'émetteur).

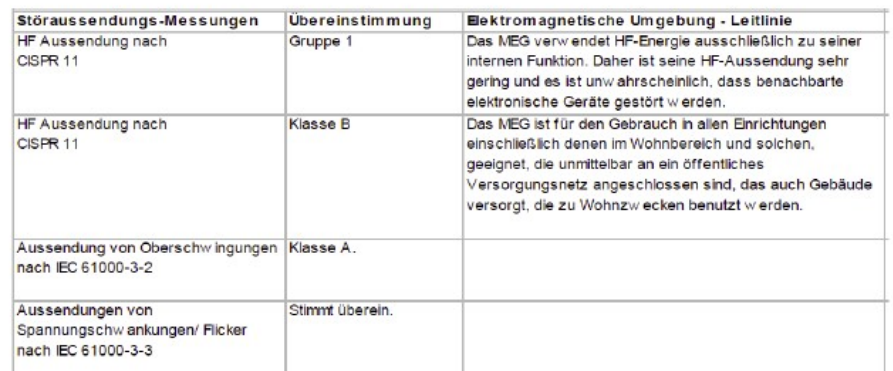

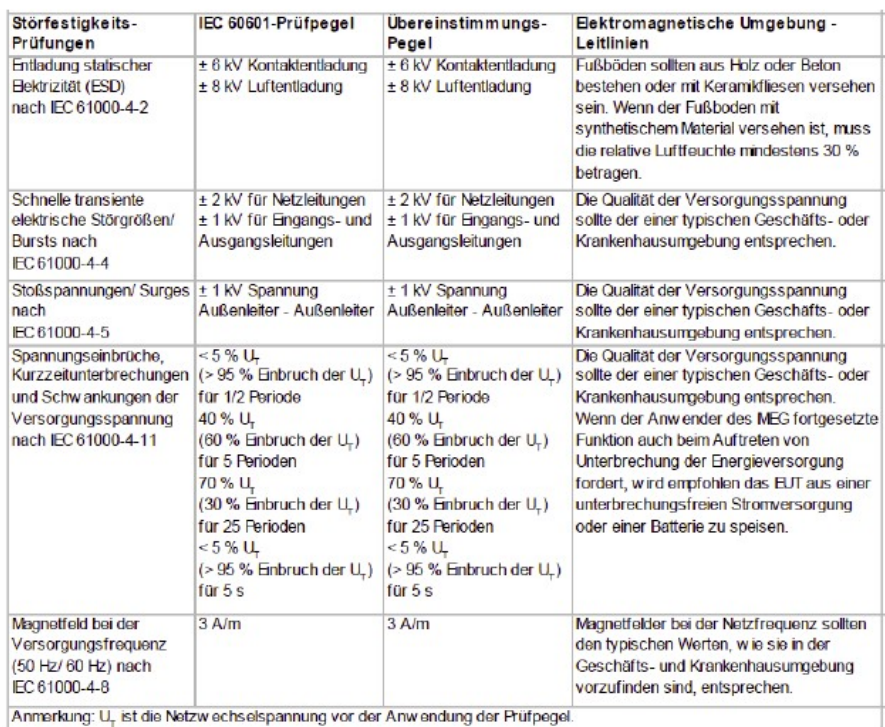

*Fig. 23: Copie du rapport sur la compatibilité électromagnétique*

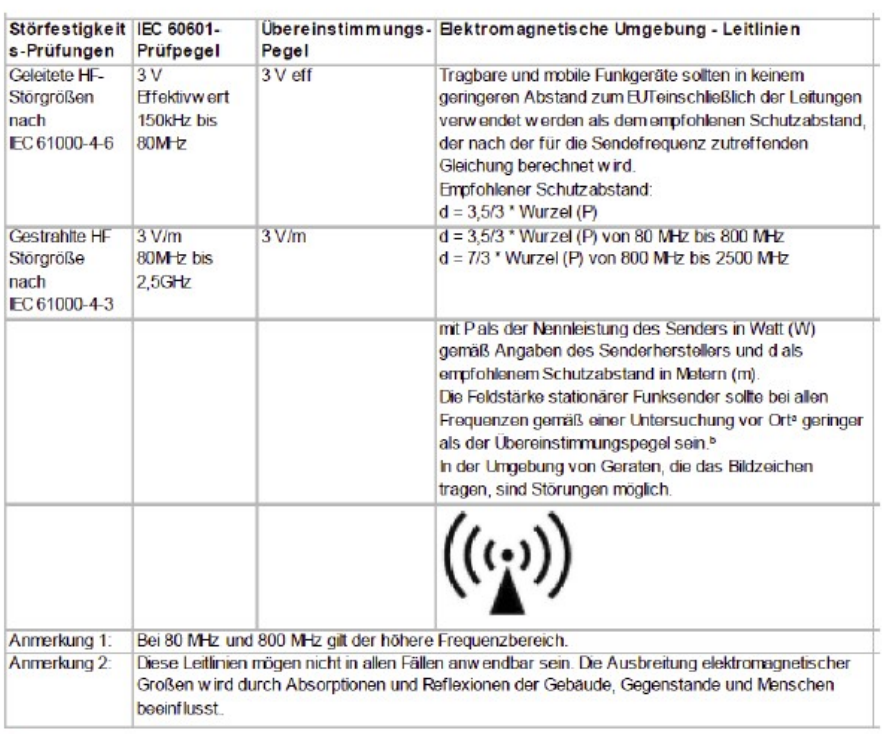

Sentiero ist für den Betrieb in einer elektromagnetischen Umgebung bestimmt, in der die HF-Störgrößen kontrolliert sind.

Der Kunde oder der Anwender kann dadurch helfen, elektromagnetische Störungen zu vermeiden, indem er den Mindestabstand zwischen tragbaren und mobilen HF-Telekommunikationsgeräten (Sendern) und<br>Sentierto abhängig von der Ausgangsleistung des Kommunikationsgeräten (Sendern) und Sentierto abhängig von der Ausgangsleistung d

|      | Nennleistung des Senders W Schutz abstand, abhängig von der Sendefrequenz |                          |                        |
|------|---------------------------------------------------------------------------|--------------------------|------------------------|
|      | 150 $k$ Hz bis 80 MHz                                                     | 80 MHz bis 800 MHz       | 800 MHz bis 2.5 GHz    |
|      | $d = 3.5/3$ * Wurzel (P)                                                  | $d = 3.5/3$ * Wurzel (P) | $d = 7/3$ * Wurzel (P) |
| 0,01 | 0.1                                                                       | 0.1                      | 0.2                    |
| 0.1  | 0.4                                                                       | 0.4                      | 0.7                    |
|      | 1.2                                                                       | 1.2                      | 2.3                    |
|      |                                                                           | 37                       |                        |

*Fig. 24: Copie du rapport détaillé sur la compatibilité électromagnétique, distance de l'émetteur en fonction de la fréquence*

Ceci est une page blanche pour des raisons de production. Vous pouvez apposer vos annotations ici:

Ceci est une page blanche pour des raisons de production. Vous pouvez apposer vos annotations ici:

#### **Fabriqué en Allemagne par PATH medical GmbH**

PATH medical GmbH Landsberger Straße 63 82110 Germering Germany Tel. +49 89 800 76 502 Fax +49 89 800 76 503 **http://www.pathme.de**

 $C_{0124}$